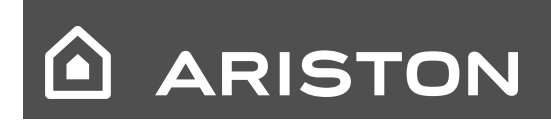

RU/UCR - Руководство по установке и техническому обслуживанию

# CLAS 24

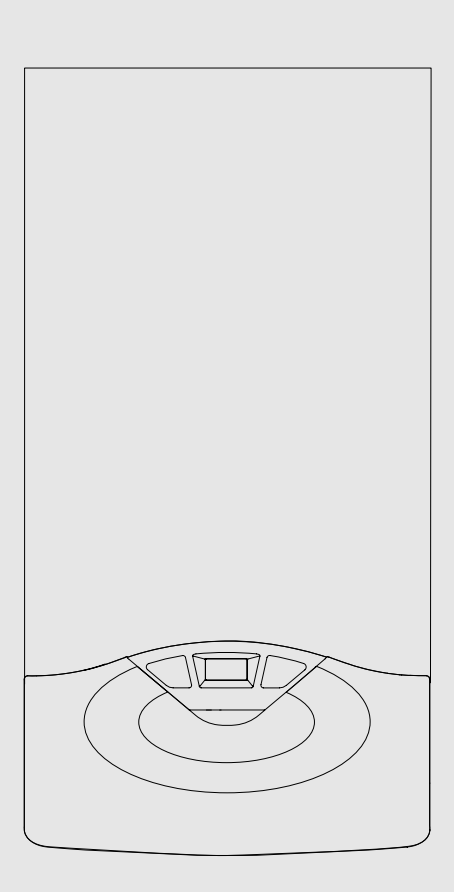

**CLAS 24 CF** 

# **Общие положения**

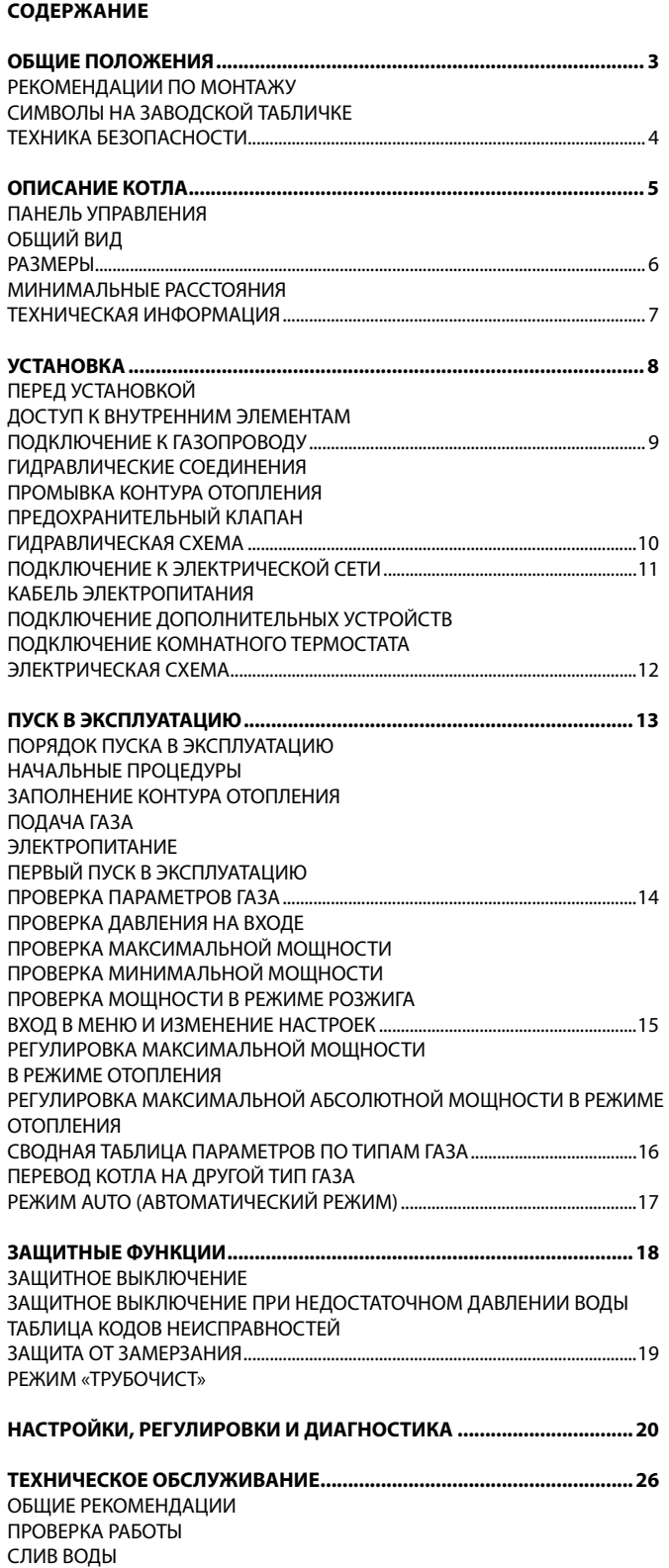

ОБУЧЕНИЕ ПОЛЬЗОВАТЕЛЯ

# **Рекомендации по монтажу**

**Установку и первый пуск котла разрешается выполнять только квалифици¬ро¬ван¬ному специалисту в соответствии с действующими нормами и правилами и про¬чими требованиями местных государственных органов власти и органов здравоохранения.**

**После монтажа котла, лицо, осуществлявшее установку, обязано убедиться, что владе¬лец получил гарантийный талон и руководство по эксплуатации, а также всю необходимую информацию по обращению с котлом и устройствами защиты и безопасности.**

Котел следует подключить к контурам отопления и горячего водоснабжения (ГВС), которые должны соответствовать техническим характеристикам котла.

Строго запрещается использовать котел в целях, не указанных в данной инструкции. Производитель не несет ответственности за повреждения, являющиеся следствием ненадлежащей эксплуатации котла или несоблюдения требований данного руководства.

Установка, техническое обслуживание и все прочие действия должны производиться в полном соответствии с действующими нормами и правилами, а также указаниями производителя. Неправильная установка может привести к травмам людей и домашних животных, повреждению имущества; компанияизготовитель за причинённые неправильной установкой убытки ответственности не несёт. Котел поставляется в картон¬ной упаковке. После снятия упаковки убедитесь в отсутствии повреждений и проверьте комплект¬ность. О нарушениях известите поставщика данного оборудования.

### ГАРАНТИЯ

ГАРАНТИЯ НА ДАННОЕ ОБОРУДОВАНИЕ ВСТУПАЕТ В СИЛУ С МОМЕНТА ПЕРВОГО ПУСКА, О ЧЕМ В ГАРАНТИЙНОМ ТАЛОНЕ ОБЯЗАТЕЛЬНО ДЕЛАЕТСЯ СООТВЕТСТВУЮЩАЯ ОТМЕТКА.

ПЕРВЫЙ ПУСК ДОЛЖЕН ОСУЩЕСТВЛЯТЬСЯ СПЕЦИАЛИЗИРОВАННОЙ ОРГАНИЗАЦИЕЙ В СООТВЕТСТВИИ С ТРЕБОВАНИЯМИ ГАРАНТИЙНОГО ТАЛОНА И ИНСТРУКЦИЙ ПРОИЗВОДИТЕЛЯ.

Не позволяйте детям играть с упаковочным материалом (скрепки, пластиковые пакеты, пено¬поли¬стирол и пр.) – это опасно.

В случае неисправности и/или нарушения нормальной работы отключите котел, закройте газовый кран и вызовите квалифицированного специалиста. ЗАПРЕЩАЕТСЯ ВЫПОЛНЯТЬ РЕМОНТ КОТЛА САМОСТОЯТЕЛЬНО. Обратитесь к квалифицированному специалисту.

Прежде чем производить техническое обслуживание или ремонт котла, убедитесь, что его электро¬питание отключено (внешний двухполюсный выключатель находится в положении «OFF» (ВЫКЛ)).

Запрещается выполнять ремонт котла самостоятельно. Все ремонтные работы, должны проводиться квалифицированными специалистами, только с использованием оригинальных запасных частей. ПРИ НЕСОБЛЮДЕНИИ ТРЕБОВАНИЙ ДАННОЙ ИНСТРУКЦИИ СУЩЕСТВЕННО СНИЖАЕТСЯ БЕЗОПАСНОСТЬ ЭКСПЛУАТАЦИИ КОТЛА И АННУЛИРУЮТСЯ ГАРАНТИЙНЫЕ ОБЯЗАТЕЛЬСТВА ПРОИЗВОДИТЕЛЯ.

При проведении технического обслуживания или любых работ в непосредственной близости от воздуховодов, дымоходов или их принадлежностей, следует выключить котел (установите внешний двухполюсный выключатель в положение «OFF» (ВЫКЛ)) и перекройте газовый кран.

По завершении работ привлеките квалифици¬ро¬ванного специалиста для проверки эффективности функционирования дымоходов и воздуховодов и прочего оборудования.

Перед внешней очисткой котла выключите его и установите внешний двухполюсный выключатель в положение «OFF» (ВЫКЛ).

При чистке котла следует отключить и перевести двухполюсный выключатель в положение «OFF» (ВЫКЛ). Чистку следует проводить с помощью ткани, смоченной в мыльной воде. Не используйте агрессивные моющие средства, инсектициды или другие токсичные вещества. Не используйте и не храните легковоспламеняющиеся вещества в помещении, в котором установлен котел.

# ГАРАНТИЯ

ГАРАНТИЯ НА ДАННОЕ ОБОРУДОВАНИЕ ВСТУПАЕТ В СИЛУ С МОМЕНТА ПЕРВОГО ПУСКА, О ЧЕМ В ГАРАНТИЙНОМ ТАЛОНЕ ОБЯЗАТЕЛЬНО ДЕЛАЕТСЯ СООТВЕТСТВУЮЩАЯ ОТМЕТКА.

ПЕРВЫЙ ПУСК ДОЛЖЕН ОСУЩЕСТВЛЯТЬСЯ СПЕЦИАЛИЗИРОВАННОЙ ОРГАНИЗАЦИЕЙ В СООТВЕТСТВИИ С ТРЕБОВАНИЯМИ ГАРАНТИЙНОГО ТАЛОНА И ИНСТРУКЦИЙ ПРОИЗВОДИТЕЛЯ.

# **Символы на заводской табличке**

- 1. Торговая марка
- 2. Производитель<br>3. Код модели
- 3. Код модели
- 4. Серийный номер номер сертификата
- 5. Страна назначения тип газа
- 6. Параметры газа
- 7. Тип котла<br>8. Электрич
- 8. Электрические характеристики
- 9. Давление в контуре ГВС, не более
- 10. Давление в контуре отопления, не более
- 11. Класс NOx
- 12. К.П.Д.
- 13. Подводимая тепловая мощность на входе, не более не менее
- 14. Теплопроизводительность, не более не менее
- 15. Температура в помещении, не более/не менее
- 16. Температура в контуре отопления, не более
- 17. Типы используемых газов

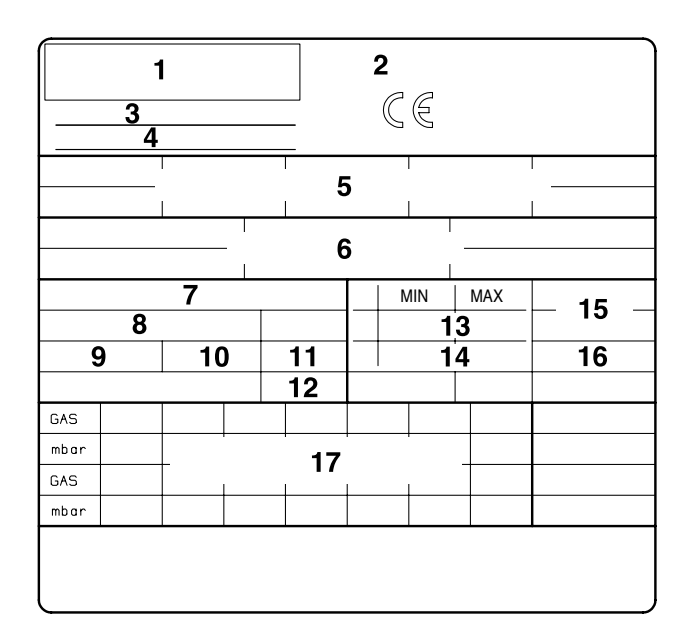

# **1.2. Правила безопасности**

Перечень условных обозначений:

Несоблюдение этого предупреждения может привести к несчастным случаям, в определенных ситуациях даже смертельным.

Несоблюдение этого предупреждения может привести к повреждениям имущества, в определенных ситуациях

даже серьезным, и нанести ущерб домашним животным и растениям.

# **Агрегат должен крепиться на прочную стену,**

не подверженную вибрациям<br>**При сверлении стены При сверлении стены не повредите существующую электропроводку или трубы.** Удар током при контакте с проводами под напряжением Взрыв, пожар или отравление газом в случае его утечки из поврежденного газопровода. Повреждение существующих систем. Затопление – утечка воды из поврежденных труб. **Для электропроводки используйте провода надлежащего сечения.** Возгорание из-за перегрева при проходе тока по проводам меньшего сечения. **Предохраните трубы и электрические провода во избежание их повреждения.** Удар током при контакте с проводами под напряжением. Взрыв, пожар или отравление газом в случае его утечки из поврежденного газопровода. Затопление – утечка воды из поврежденных труб. **Проверьте, чтобы помещение, в котором устанавливается агрегат и устройства, с которыми он соединяется, соответствовало действующим нормативам.** Удар током при контакте с неправильно установленными проводами под напряжением. Взрыв, пожар или отравление токсичными газами из-за неправильно установленной вентиляции или дымохода. Повреждение агрегата из-за неправильных условий его эксплуатации. **Используйте пригодные инструменты или ручные приборы (в особенности необходимо проверить, чтобы инструмент не был поврежден, чтобы его рукоятка была целой и прочно прикреплена), правильно используйте инструменты, избегайте их падения, убирайте инструменты на место после их использования.** Несчастные случаи от отлетающих осколков или кусков, вдыхание пыли, удары, порезы, уколы, царапины. Повреждение агрегата или расположенных рядом предметов отлетающими осколками, ударами, порезами. **Используйте пригодные электрические инструменты (в особенности необходимо проверить, чтобы провод электропитания и штупсельная вилка не были повреждены, и чтобы детали, имеющие вращательное или поступательное движение, были прочно прикреплены), правильно используйте инструмент, не преграждайте проходы проводами электропитания, предохраняйте инструмент от падения, после использования отсоединить от электрической розетки и убрать на место.** Несчастные случаи от отлетающих осколков или кусков, вдыхания пыли, ударов, порезов, уколов, царапин, шума, вибраций. Повреждение агрегата или расположенных рядом предметов отлетающими осколками, ударами, порезами. **Проверьте, чтобы переносные лестницы были прочно установлены на пол, чтобы они были расчитаны на соответствующую нагрузку, чтобы ступеньки не были повреждены и не были скользкими, чтобы никто не сдвинул лестницу со стоящим на ней человеком, чтобы кто-нибудь страховал внизу.** Падение или защемление (раскладные лестницы). **Проверьте, чтобы многоярусные лестницы были прочно установлены, чтобы они были расчитаны на соответствующую нагрузку, ступеньки не были повреждены и не были скользкими; лестница должна быть оснащена перилами вдоль подъема и защитным барьером на платформе.** Опасность падения **Проверьте, чтобы в процессе выполнения работ на высоте (как правило выше двух метров от пола) были предусмотрены защитные барьеры в рабочей зоне или персональные страховочные троссы во избежание падения, а также проверить, чтобы внизу не находилось опасных предметов в случае падения,** 

**и чтобы в случае падения внизу имелись амортизирующие** 

**приспособления или предметы.**

Опасность падения

**Проверьте, чтобы в рабочей зоне были предусмотрены надлежащие гигиенические и санитарные условия: освещение, вентиляция, прочность конструкций.**

Опасность ударов, падения и т.д. **Предохраните агрегат и прилегающие зоны соответствующим защитным материалом.** 

Повреждение агрегата или расположенных рядом предметов отлетающими осколками, ударами, порезами.

**Перемещайте агрегат с соответствующей предосторожностью и защитными приспособлениями.**

Повреждение агрегата или расположенных рядом предметов  $\Delta$  ударами, порезами, сжатием.

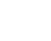

**Для выполнения работ наденьте защитную спец. одежду.**

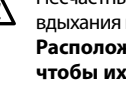

Несчастные случаи от ударов током, от отлетающих осколков или кусков, вдыхания пыли, ударов, порезов, уколов, царапин, шума, вибраций.

**Расположите материалы и инструменты таким образом, чтобы их использование было удобно и безопасно, избегайте скопления материалов, которые могут рассыпаться или упасть.**

Повреждение агрегата или расположенных рядом предметов ударами, порезами, сжатием.

**Работы внутри агрегата должны выполняться с соблюдением предосторожностей во избежание случайных ударов об острые выступы.** 

Опасность порезов, уколов, царапин.

**Восстановите все защитные устройства и функции управления, затронутые ремонтом агрегата, и проверьте их исправность перед включением агрегата.**

Взрыв, пожар или отравление токсичными газами из-за утечек газа или из-за неправильного удаления продуктов сгорания.

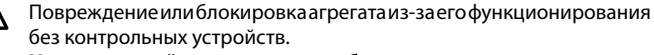

**Не выполняйте никакого обслуживания, не проверив отсутствие утечек газа при помощи специального прибора.**

 $\underline{\Lambda}$  Взрыв или пожар из-за утечек газа из поврежденного /отсоединенного<br>газопровода или из-за поврежденных/отсоединенных или из-за поврежденных/отсоединенных комплектующих.

**Не выполняйте никакого обслуживания, не проверив отсутствие свободного пламени или источников воспламенения.**

Взрыв или пожар из-за утечек газа из поврежденного /отсоединенного газопровода или из-за поврежденных/отсоединенных комплектующих.

**Проверьте, чтобы воздуховоды вентиляции и дымоходы не были засорены.**

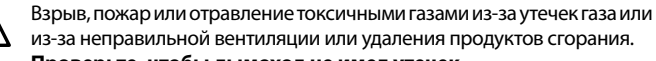

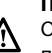

**Проверьте, чтобы дымоход не имел утечек.** Отравление токсичными газами из-за неправильного удаления продуктов сгорания.

**Перед осуществлением работ слейте воду из компонентов, содержащих горячую воду, открыв соответствующие краны.** Опасность ожегов.

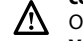

**Удалите известковые налеты с компонентов, следуя инструкциям, приведенным в инструкциях к используемому веществу. Предусмотрите надлежащую вентиляцию помещения, наденьте защитную одежду, избегайте смешивания разных веществ, предусмотрите защиту агрегата и расположенных рядом с ним предметов.**

Повреждение кожи и глаз при контакте с кислотосодержащими веществами, отравление при попадании в дыхательные пути или в пищевод токсичных химических веществ.

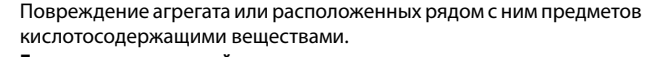

**Герметично закройте отверстия, использованные для контроля давления и регуляции газа.**

Взрыв, пожар или отравление токсичными газами из-за утечек газа из открытых отверстий.

**Проверьте, чтобы форсунки горелок соответствовали типу используемого газа.**

Повреждение агрегата по причине неправильного процесса горения. **В случае появления запаха горелого или дыма из агрегата отключите электропитание, перекройте газовый кран, откройте окна и вызовите техника.**

Ожеги, отравление токсичными газами.

- **В случае появления запаха газа перекройте газовый кран, откройте окна и вызовите техника.**
- Взрыв, пожар или отравление токсичными газами. ハ

4

# **Панель управления**

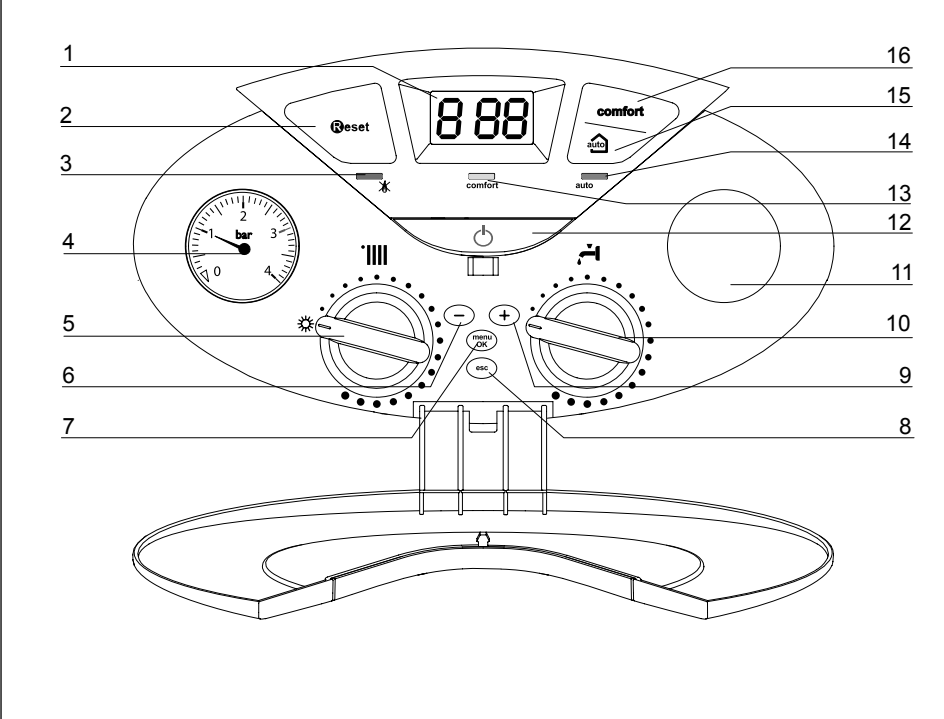

ОБОЗНАЧЕНИЯ

- 1. ДИСПЛЕЙ
- 2. КНОПКА RESET (СБРОС)
- 3. КРАСНЫЙ СВЕТОВОЙ ИНДИКАТОР (АВАРИЙНАЯ ОСТАНОВКА)
- 4. МАНОМЕТР (ДАВЛЕНИЕ <sup>В</sup> КОНТУРЕ ОТОПЛЕНИЯ)
- 5. РУКОЯТКА ПЕРЕКЛЮЧЕНИЯ РЕЖИМОВ РАБОТЫ (ОТОПЛЕНИЕ - ГВС) И РЕГУЛИРОВКИ ТЕМПЕРАТУРЫ В КОНТУРЕ ОТОПЛЕНИЯ
- 6. КНОПКА УПРАВЛЕНИЯ <sup>И</sup> ПРОГРАММИРОВАНИЯ «–»
- 7. Кнопка MENU/OK (МЕНЮ/ВВОД – КНОПКА НАСТРОЙКИ ПАРАМЕТРОВ <sup>И</sup> ПРОГРАММИРОВАНИЯ)
- 8. КНОПКА ESC (ОТМЕНА)
- 9. КНОПКА УПРАВЛЕНИЯ <sup>И</sup> ПРОГРАММИРОВАНИЯ «+»
- 10. РЕГУЛЯТОР ТЕМПЕРАТУРЫ ВОДЫ <sup>В</sup> КОНТУРЕ ГВС
- 11. ТАЙМЕР-ПРОГРАММАТОР (ДОПОЛНИТЕЛЬНО)
- 12. КНОПКА ON/OFF (ВКЛ/ВЫКЛ)
- 13. СВЕТОВОЙ ИНДИКАТОР РЕЖИМА «КОМФОРТ»
- 14. ЗЕЛЁНЫЙ СВЕТОВОЙ ИНДИКАТОР (РЕЖИМ «AUTO» ВКЛЮЧЕН)
- 15. Кнопка AUTO (Автоматический режим)
- 16. КНОПКА COMFORT (ФУНКЦИЯ «КОМФОРТ»)

**Общий вид**

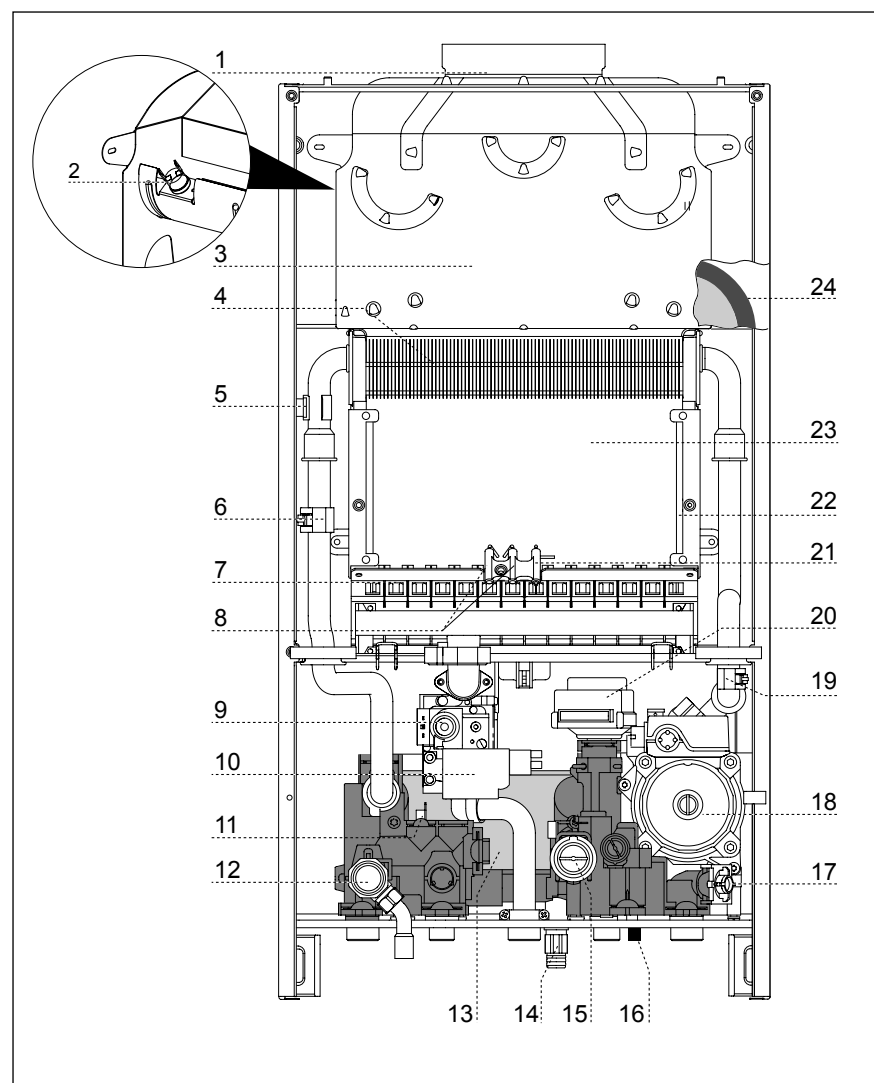

# **Обозначение**

- 1. Патрубок выхода продуктов сгорания
- 2. Термостат продуктов сгорания
- 3. Вытяжка продуктов сгорания
- 4. Первичный теплообменник
- 5. Термостат перегрева
- 6. Датчик температуры на подаче в контур отопления
- 7. Горелка
- 8. Электроды розжига
- 9. Газовый клапан
- 10. Устройство розжига
- 11. Датчик температуры в контуре ГВС
- 12. Предохранительный клапан контура отопления (3 бара)
- 13. Вторичный теплообменник
- 14. Сливной кран
- 15. Датчик расхода в контуре ГВС
- 16. Кран подпитки
- 17. Фильтр контура отопления
- 18. Циркуляционный насос с воздухоотводчиком
- 19. Датчик температуры на возврате из контура отопления
- 20. Привод трехходового клапана
- 21. Электрод контроля пламени
- 22. Теплоизоляционная панель камеры сгорания из минерального волокна
- 23. Камера сгорания
- 24. Расширительный бак

# **Описание котла**

# **Размеры**

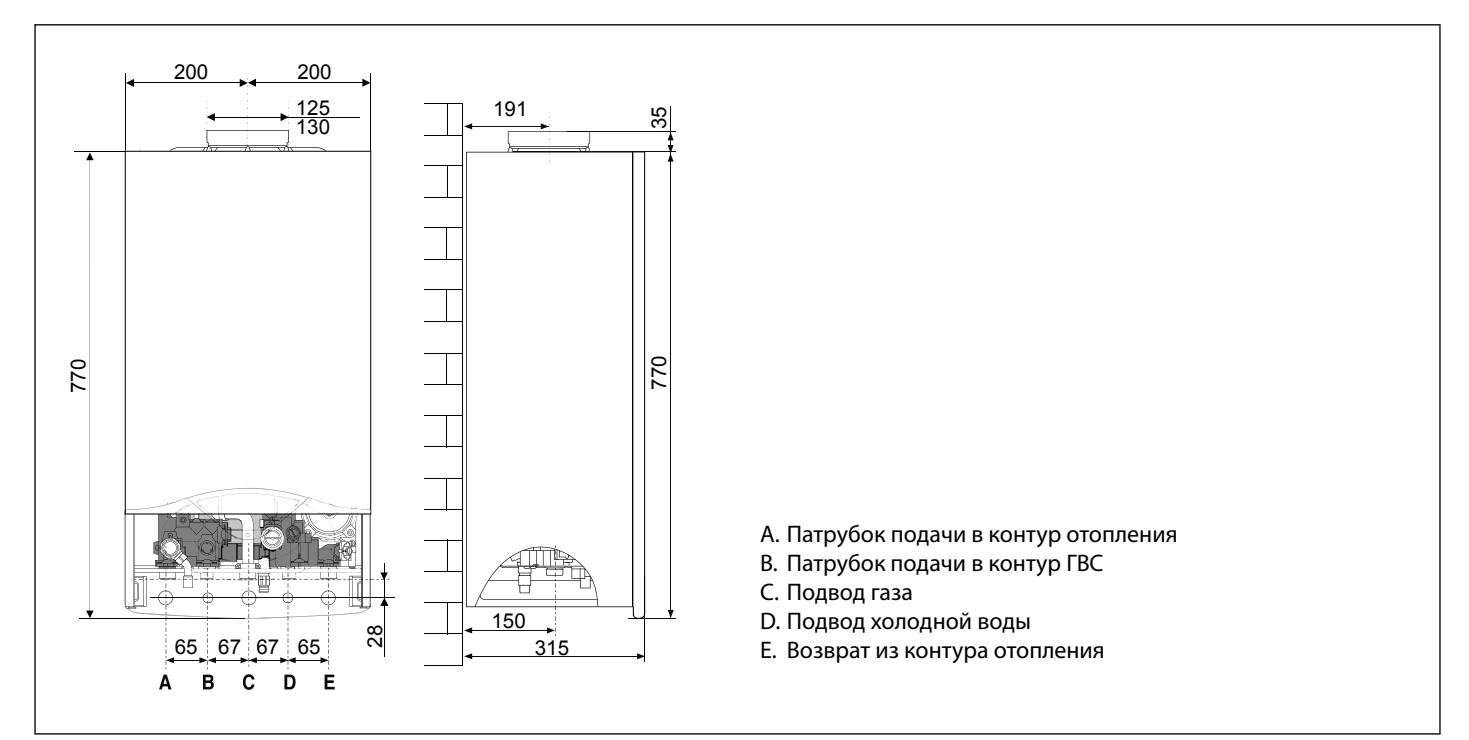

# **Минимальные расстояния**

Для легкого доступа к котлу при техническом обслуживании следует обеспечить соответствующие минимально допустимые расстояния (свободное пространство) от корпуса котла до близлежащих предметов и поверхностей.

Устанавливать котел следует в соответствии с действующими нормами и правилами, а также в соответствии с требованиями производителя.

При установке обязательно используйте уровень, котел должен находиться в строго горизонтальном положении.

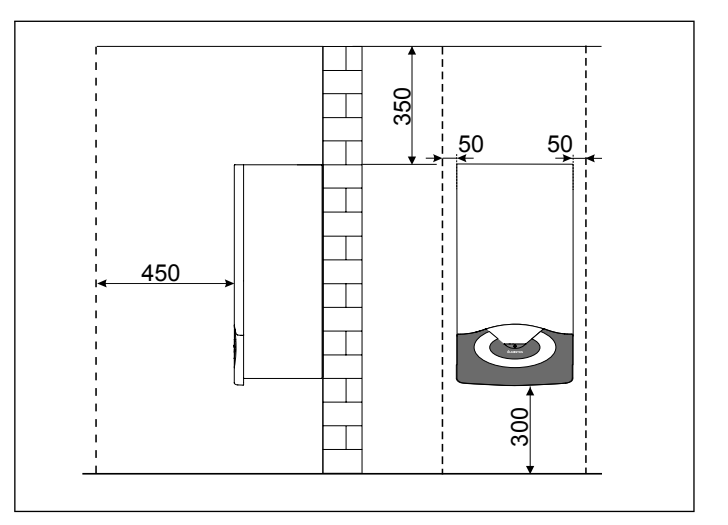

# **Техническая информация**

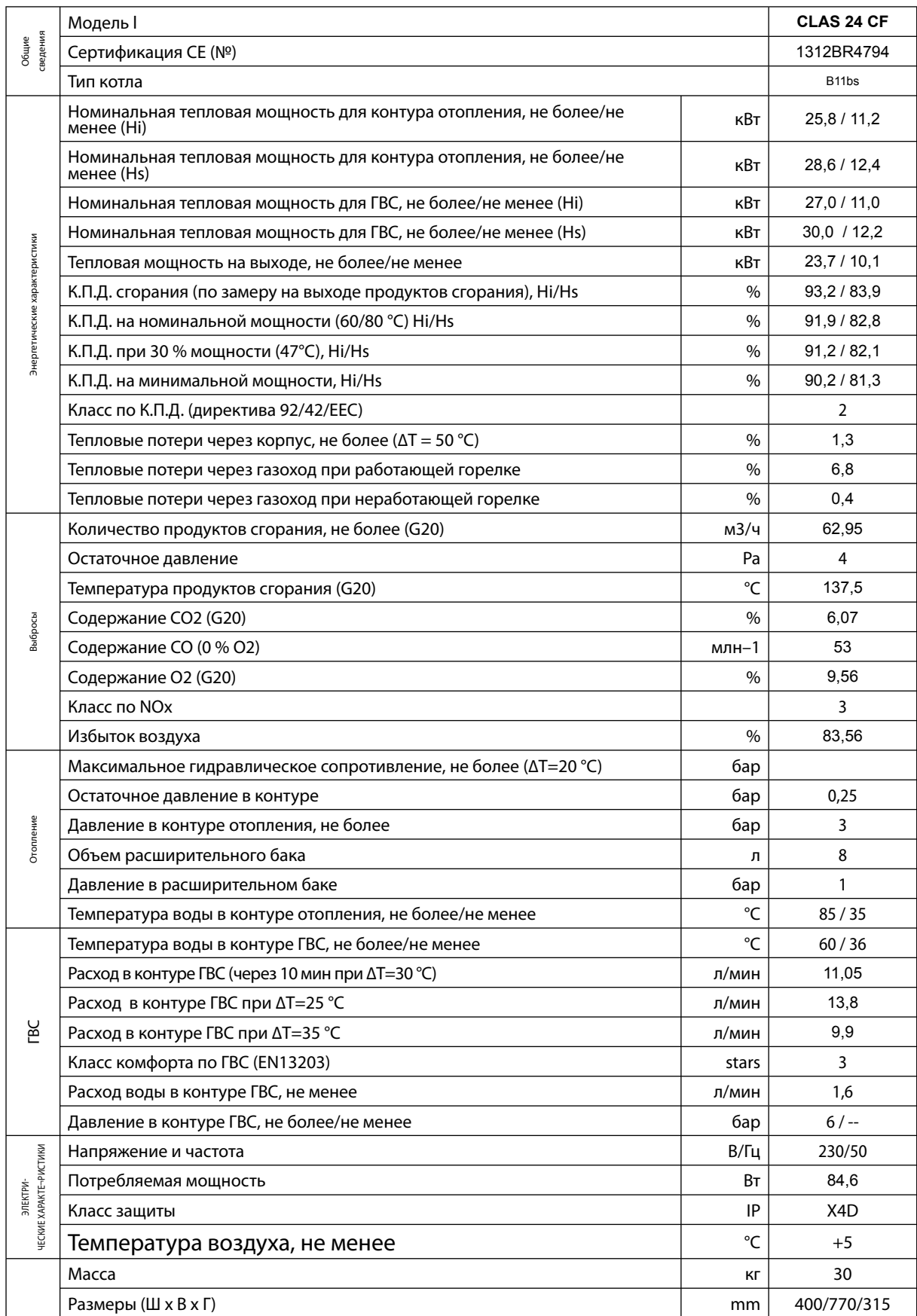

# **Установка**

# **Перед установкой**

Котел предназначен для нагрева воды до температуры ниже точки кипения, его следует подключить к контурам отопления и горячего водоснабжения (ГВС), которые должны соответствовать техническим характеристикам котла.

Перед подключением котла выполните следующие операции:

- − Тщательно промойте трубопроводы контура отопления и ГВС, чтобы удалить все загрязнения, которые могут нарушить работу котла.
- − Убедитесь, что тип используемого газа подходит для данного котла (см. заводскую табличку и информацию на упаковке).
- − Убедитесь, что газоходы свободны от сторонних предметов и к ним не подсоединены другие котлы или водонагреватели, за исключением случаев, когда дымоход специально предна¬значен для нескольких котлов в соответствии с действующими нормативами.
- − Если котел подключается к уже имеющемуся, убедитесь в его чистоте и отсутствии мусора, т.к. это может привести к затруднению удаления продуктов сгорания и/или притоку воздуха, необходимого для горения.
- Не допускается эксплуатация котла при наличии дымохода/ воздуховода не соответствующих нормативным требованиям и требованиям производителя.
- − Проверьте качество воды, повышенная жесткость водопроводной воды может привести к образованию накипи на элементах котла и снижению его к.п.д.

Водонагревательные агрегаты типа B11bs с открытой камерой расчитаны на подсоединение к дымоходу удаления продуктов сгорания в атмосферу. Воздух для горения поступает непосредственно из помещения, в котором установлена колонка.

Дымоудаление основано на натуральной тяге. Данный тип колонки не может быть установлен в помещении, которое не отвечает определенным требованиям по вентиляции. Во избежание нарушения исправной работы колонки место для ее монтажа должно быть выбрано в соответствии с предельной рабочей температурой, а также сама колонка должна быть предохранена от прямого воздействия атмосферных осадков. Колонка расчитана на настенный монтаж. Колонка крепится к стене, расчитанной на вес агрегата.

При изготовлении технической ниши необходимо соблюдать минимальные расстояния, обеспечивающие доступ к комплектующим колонки.

# **ВНИМАНИЕ!**

**В непосредственной близости от котла не должны находиться легковоспламеняющиеся вещества. Убедитесь, что помещение, в котором устанавливается котел, а также все системы, к которым он подключается, соответствуют действующим нормам и правилам, а также требованиям производителя.**

**Если в помещении, в котором установлен котел, присутствуют пыль и/или агрессивные газы, то котел должен быть полностью защищен от воздействия этого воздуха.**

# **ВНИМАНИЕ!**

**ПЕРВЫЙ ПУСК ДОЛЖЕН ОСУЩЕСТВЛЯТЬСЯ ТОЛЬКО СПЕЦИАЛИЗИРОВАННОЙ ОРГАНИЗАЦИЕЙ В СООТВЕТСТВИИ С ТРЕБОВАНИЯМИ ГАРАНТИЙНОГО ТАЛОНА И ИНСТРУКЦИЙ ПРОИЗВОДИТЕЛЯ.**

# **Доступ к внутренним элементам**

Перед какой-либо операциейна колонке необходимо обесточить ее при помощи биполярного выключателя и перекрыть газовый кран. Для доступа к внутренней части колонки необходимо:

- 1. снять защитный кожух, отсоединив его от корпуса с приборами (а);
- 2. отвинтить два шурупа в переднем кожухе (b), потянуть его вверх и снять в верхних штырей (с);
- 3. повернуть консоль управления, потянув ее вверх;
- 4. для доступа внутрь камеры сгорания выньте два шурупа на передней панели и снимите ее (d-e).

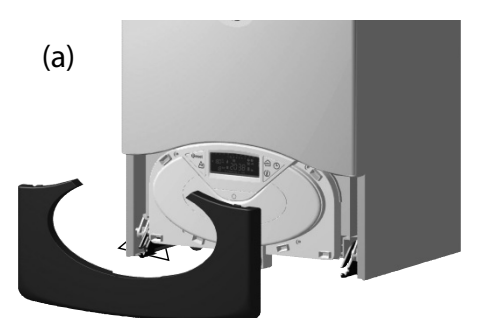

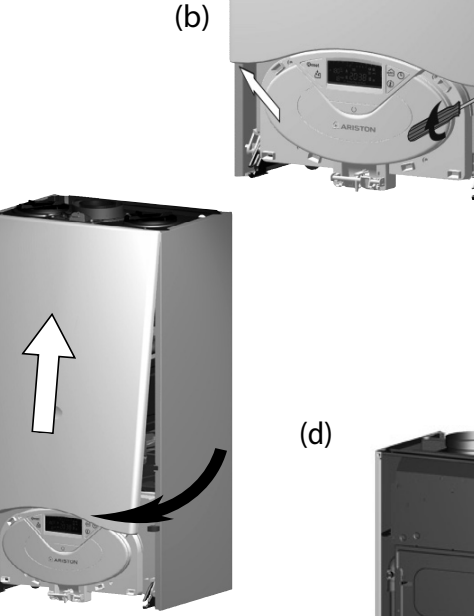

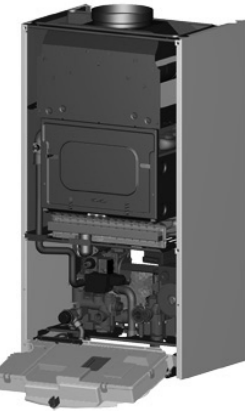

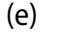

 $(c)$ 

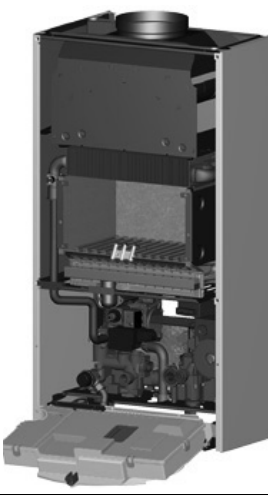

# **Подключение к газопроводу**

Котел рассчитан на работу со следующими типами газа.

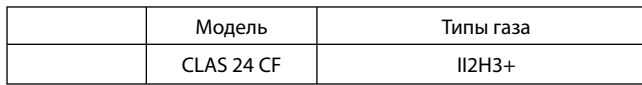

По упаковке и заводской табличке на корпусе котла убедитесь, что он рассчитан на эксплуатацию в соответствующей стране и работу от газа, имеющегося в стране эксплуатации.

Проверьте соответствие типа газа в трубопроводе типу, на который рассчитан котел.

Монтаж и испытания газовых трубопроводов производите в соответствии с действующими нормами и правилами, с учетом максимальной теплопроизводительности котла.

Перед установкой обязательно тщательно очистите газовые трубопроводы для удаления загрязнений, которые могут нарушить работу котла. Газовое соединение должно быть выполнено через прокладку.

Убедитесь в надлежащем давлении газа (природного (метана) или сжиженного), поскольку при слишком низком давлении эффективность работы котла снижается, и он не обеспечивает должного уровня комфорта.

# **Гидравлические соединения**

На рисунке показана схема подключения трубопроводов воды и газа к котлу. Убедитесь, что максимальное давление в водопроводе не выше 0,6 МПа (6 бар); если выше, необхо¬димо обязательно установить редуктор давления.

Для расчета размеров трубопроводов и нагревательных приборов контура отопления остаточное давление следует рассчитывать как функцию от требуемого расхода воды, принимая во внимание характеристику циркуляционного насоса.

### **Обозначения**

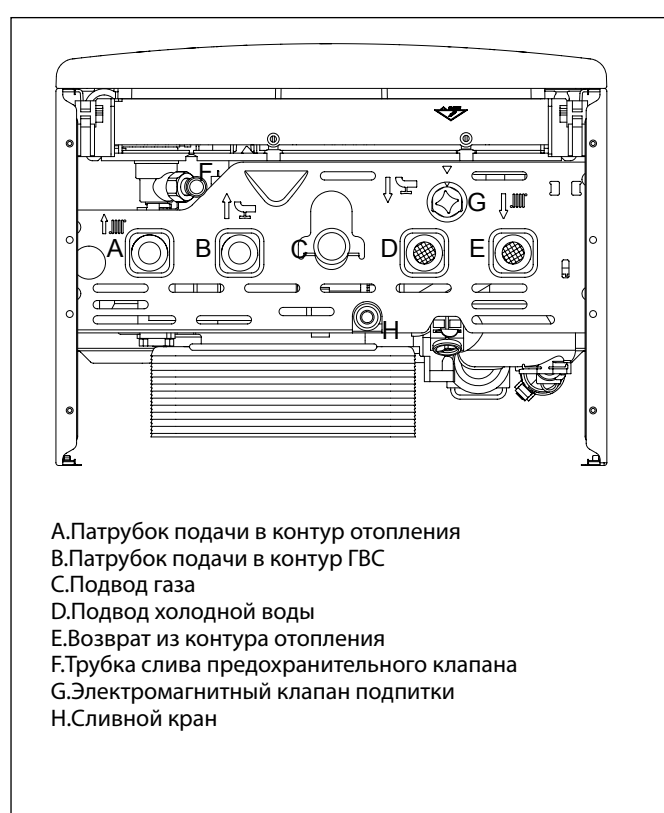

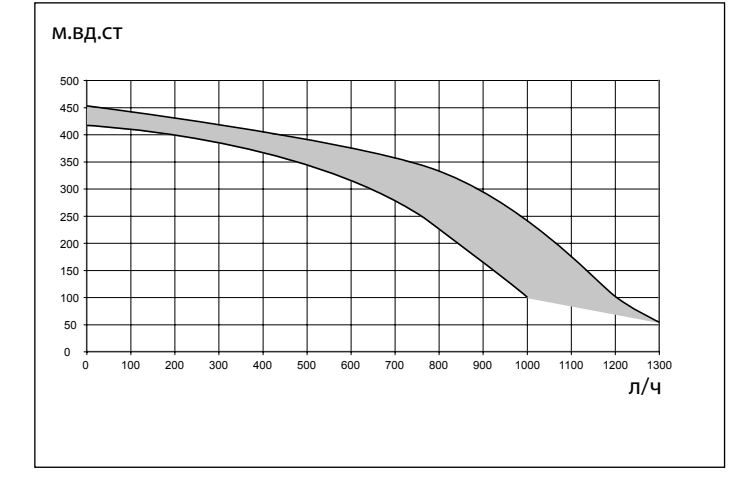

# **Предохранительный клапан**

Присоедините дренажную трубку (входящую в комплект поставки) к выходу предохранительного клапана F (см. рисунок).

Дренажный патрубок предохранительного клапана (см. рисунок) следует соединить с дренажным сифоном так, чтобы можно было визуально убедиться в работоспособности предохранительного клапана. В противном случае может быть причинен вред людям, домашним животным и имуществу. За указанные травмы и ущерб производитель ответственности не несёт.

# **Промывка контура отопления**

Если котел подключается к существующему контуру отопления, в воде могут иметься различные примеси, способные оказать вредное воздействие на котел, приводящее к сокращению срока его службы. Перед демонтажем старого котла обязательно обеспечьте тщательную промывку системы от загрязнений, способных оказать вредное воздействие на котел. Обязательно убедитесь, что емкость расширительного бака соответствует объему воды в контуре отопления.

# **Гидравлическая схема**

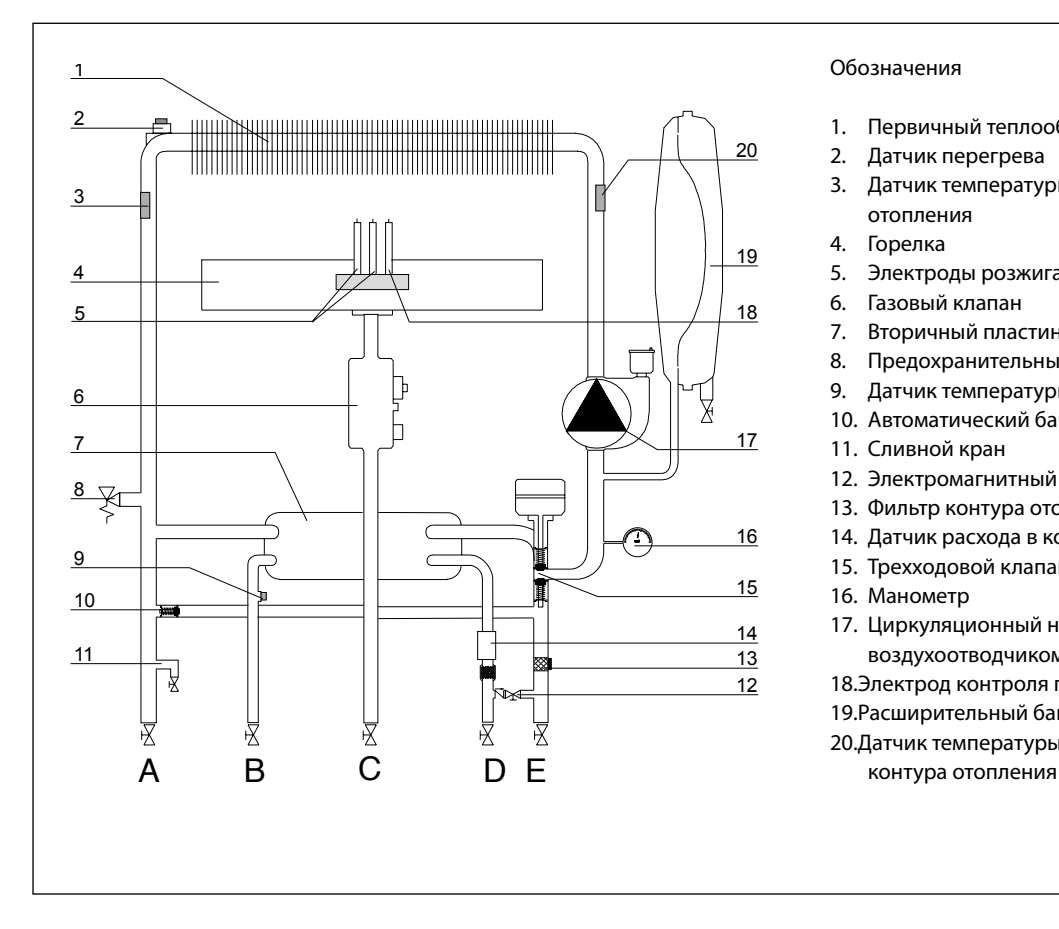

# Обозначения

- 1. Первичный теплообменник
- 2. Датчик перегрева
- 3. Датчик температуры воды на подаче в контур отопления
- 4. Горелка
- 5. Электроды розжига
- 6. Газовый клапан
- 7. Вторичный пластинчатый теплообменник
- 8. Предохранительный клапан 0,3 МПа (3 бар)
- 9. Датчик температуры воды в контуре ГВС
- 10. Автоматический байпас
- 11. Сливной кран
- 12. Электромагнитный клапан подпитки
- 13. Фильтр контура отопления
- 14. Датчик расхода в контуре ГВС
- 15. Трехходовой клапан
- 16. Манометр
- 17. Циркуляционный насос с автоматическом воздухоотводчиком
- 18. Электрод контроля пламени
- 19. Расширительный бак
- 20. Датчик температуры воды на обратной линии

# **Подсоединение дымохода**

Колонка должна быть соединена с системой дымоудаления, соответствующей требованиям действующих нормативов. Проверьте исправное удаление продуктов сгорания, замерив содержание CO2 при номинальном расходе тепла. Данное значение не должно превышать значение, указанное в таблице Технических данных . Если фактическое значение будет выше, проверьте исправность системы дымоудаления.

Если содержание CO2 невозможно привести к значению, указанному в таблице Технических данных, не пользуйтесь агрегатом.

# ВАЖНО

Дымоходы удаления продуктов сгорания не должны соприкасаться или располагаться рядом с возгораемыми материалами и не должны проходить через конструкции или стены из возгораемого материала.

# **ОСТОРОЖНО!**

**Перед производством работ на котле отключите его электропитание внешним двухполюсным выключателем (установите в положение «OFF» (ВЫКЛ)).**

# **Подключение к электрической сети**

С целью обеспечения безопасности поручите квалифицированному специалисту тщательно проверить все электрические соединения котла.

Производитель не несёт ответственности за ущерб, причиненный отсутствием надлежащего зазем¬ления или ненадлежащими параметрами сети электропитания.

Убедитесь, что система рассчитана на максимальную мощность, потребляемую котлом (см. паспортную табличку). Убедитесь, что используются проводники сечением не менее 0,5 мм2.

Для правильной и безопасной работы котел должен быть ОБЯЗАТЕЛЬНО надежно заземлён.

Питание осуществляется от сети 230 В, 50 Гц (L, N + PE) с соблюдением полярности и заземляющим проводником.

При необходимости замены кабеля электропитания обращайтесь к квалифицированному специалисту. Заземляющий провод (желтый или зеленый) должен иметь большую длину, чем фазный провод или нейтраль.

# **Кабель электропитания**

### **Внимание!**

**Заменять кабель электропитания допускается только кабелем такого же типа.**

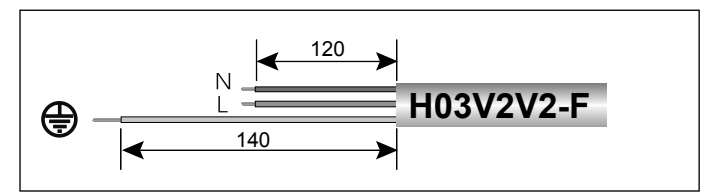

### **Внимание!**

**Подключение котла к сети электропитания следует выполнять через постоянное соединение (не допускается использование штепсельной вилки) через двухполюсный выключатель с минимальным расстоянием между контактами не менее 3 мм. Строго запрещается использовать многовыводные штекеры, удлинители и/или переходники.**

# Котел не имеет средств грозозащиты.

При необходимости замены предохранителей используйте быстродействующие плавкие предохранители 2 А.

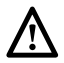

**Внимание! ЗАПРЕЩАЕТСЯ ИСПОЛЬЗОВАТЬ ТРУБОПРОВОДЫ** 

**ВОДОПРОВОДА, ОТОПЛЕНИЯ И ГАЗА В КАЧЕСТВЕ ЗАЗЕМЛЕНИЯ КОТЛА.**

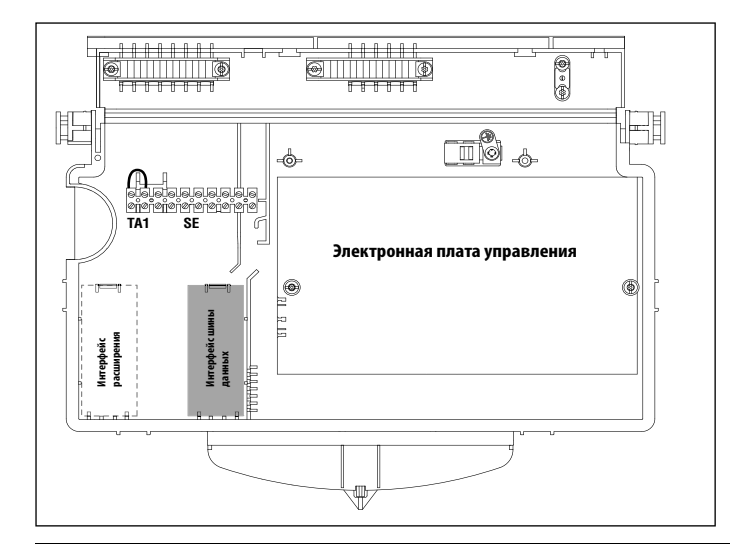

# **Подключение дополнительных устройств**

Подключение дополнительных устройств осуществляется в следующем порядке:

- − Отключите электропитание котла.
- − Демонтируйте декоративную панель, для чего снимите его с фиксаторов на приборной панели.
- − Поверните панель управления, наклоняя её вперёд.
- − Вывинтите два винта на крышке приборной панели
- − Откройте правый боковой и правый передний фиксаторы и поверните дверку

Доступ к электронному блоку (см. рисунок) обеспечивает подключение таких устройств:

- − наружный датчик температуры
- − комнатный термостат №1
- − комнатный термостат №2

Для подключения дистанционного пульта управления CLIMA MANAGER или датчика-регулятора температуры используется дополнительная электронная плата - Интерфейс шины данных.

# **Внимание!**

**Порядок размещения и подключения дополнительных устройств см. в руководствах по установке соответствующих устройств.**

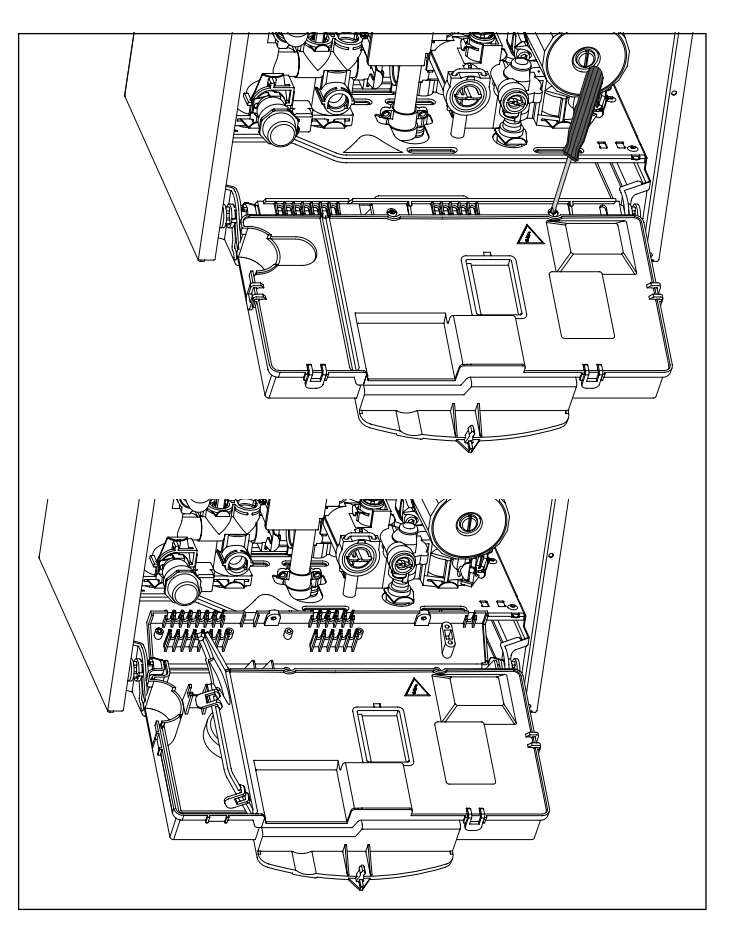

# **Подключение комнатного термостата**

- − Проведите провода термостата.
- − Освободите с помощью отвертки фиксатор провода и подключите провода термостата по одному.
- − Снимите с клемм перемычку и подключите провода, как показано на рисунке.
- − Убедитесь, что провода подключены надежно и не натягиваются при открытии и закрытии крышки панели управления.
- Закройте дверцу, установите на место панель управления и декоративную панель.

# **Электрическая схема**

С целью обеспечения безопасности поручите квалифицированному специалисту тщательно проверить все

электрические соединения.<br>ПРОИЗВОДИТЕЛЬ НЕ НЕСЁТ **ПРОИЗВОДИТЕЛЬ НЕ НЕСЁТ ОТВЕТСТВЕННОСТИ ЗА УЩЕРБ, ПРИЧИНЕННЫЙ ОТСУТСТВИЕМ НАДЛЕЖАЩЕГО ЗАЗЕМЛЕНИЯ ИЛИ НЕНАДЛЕЖАЩИМИ ПАРАМЕТРАМИ СЕТИ ЭЛЕКТРОПИТАНИЯ.**

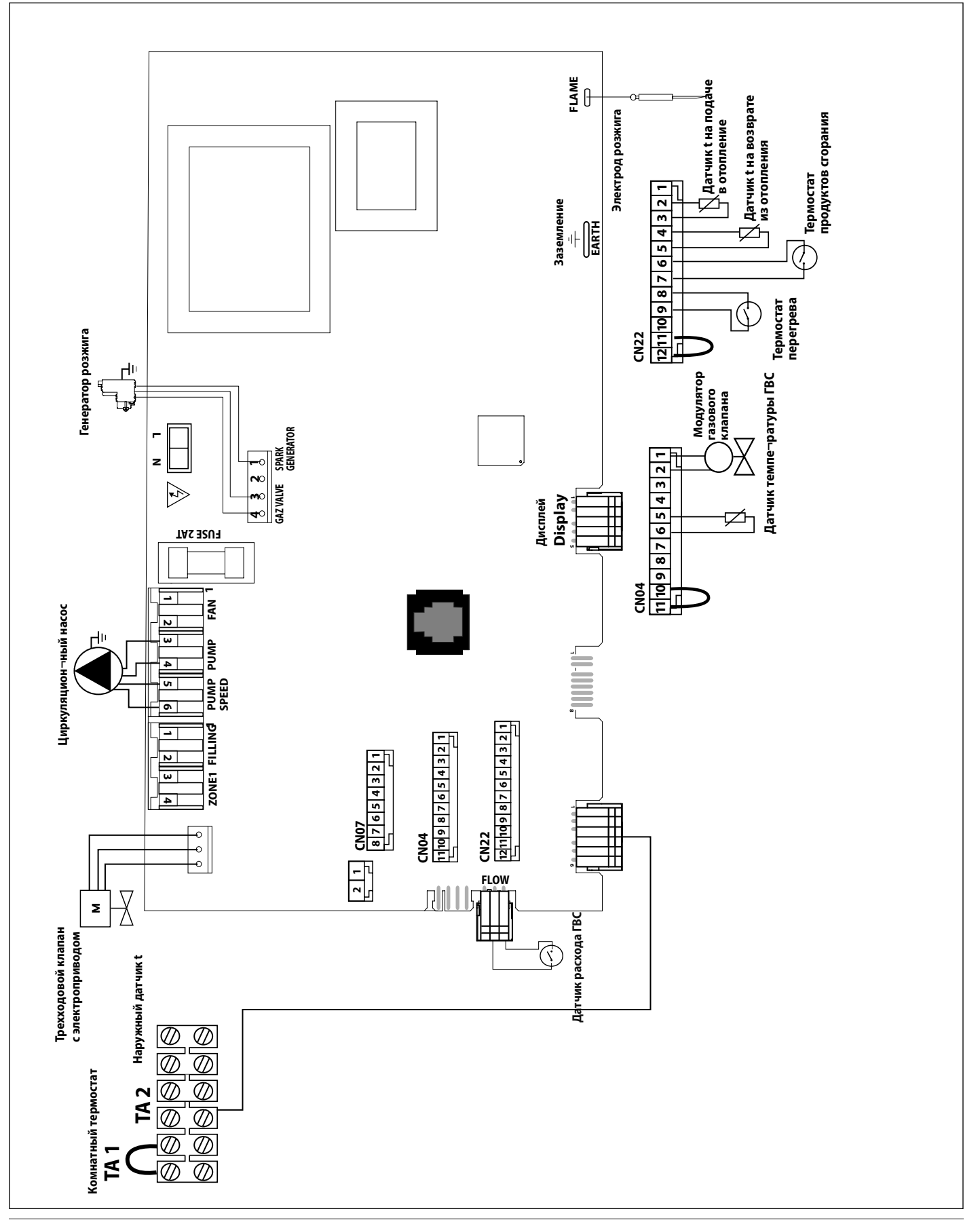

# **Порядок пуска в эксплуатацию**

Чтобы включить котел, нажмите кнопку ON/OFF (ВКЛ/ВЫКЛ) на панели управления. На дисплее отображается:

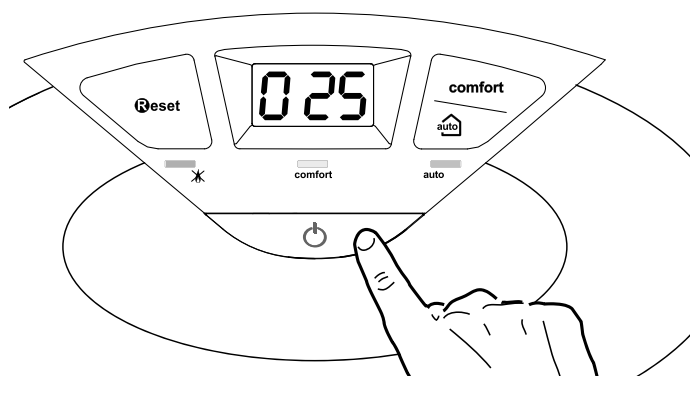

Рабочий режим отображается в виде трёх цифр (см. схему выше).

- Первая цифра указывает рабочий режим:
- 0 XX Режим ожидания
- C XX Отопление
- C XX Задержка отключения насоса в режиме отопления
- d XX Горячее водоснабжение (ГВС)
- H XX Задержка отключения насоса в режиме ГВС
- F XX Включен циркуляционный насос в режиме защиты от замерзания - Включена горелка в режиме защиты от замерзания

Второй и третий индикаторы отображают:

− температуру воды при отсутствии запроса на отопление;

- − температуру воды в контуре отопления;
- − температуру воды в контуре ГВС;
- − температуру воды в режиме защиты от замерзания.

# **Начальные процедуры**

Безопасность и работоспособность котла обеспечиваются только при условии его ввода в эксплуатацию специалистом, имеющим квалификацию в соответствии с действующими нормами и правилами.

# **Заполнение контура отопления**

- Verificati dacă tensiunea și frecventa de alimentare coincid cu datele înscrise pe placa de timbru a centralei;
- verificați eficiența împământării.

# **Umplerea instalaţiei cu apă**

Действуйте следующим образом:

- − Откройте воздушные клапаны радиаторов контура отопления.
- − Поднимите колпачок автоматического воздухоотводчика циркуляционного насоса.
- − Постепенно открывайте кран подпитки котла и перекрывайте воздушные клапаны на радиаторах контура отопления, пока не начнет выходить вода.
- − Когда давление по показаниям манометра достигнет 0,1 0,15 МПа (1 – 1,5 бар), перекройте кран подпитки котла.

# **Подача газа**

Действуйте следующим образом:

- − Убедитесь, что тип газа в системе соответствует указанному на заводской табличке котла.
- − Откройте окна и двери.
- − Убедитесь в отсутствии открытого огня и источников искр.
- − Проверьте газогорелочную часть котла на герметичность. Для этого при перекрытом (выклю¬ченном) клапане подачи газа перекройте и снова откройте основной газовый вентиль. В течение 10 мин счетчик не должен регистрировать расхода газа.

# **Электропитание**

- − Убедитесь, что напряжение и частота в сети электропитания соответствуют указанным на заводской табличке котла;
- − убедитесь, что котел надежно заземлен.

# **Первый пуск в эксплуатацию**

- 1. Убедитесь, что:
- − Главный газовый вентиль перекрыт.
- − Электрические соединения выполнены. Еще раз убедитесь, что зеленый (желтый) провод под¬клю¬чен к надежному заземлению.
- − Поднимите колпачок автоматического воздухоотводчика циркуляционного насоса с помощью отвертки.
- − Убедитесь, что давление в системе (по показаниям манометра) превышает 1 бар.
- Включите котел (нажмите кнопку ON/OFF), затем нажмите кнопку MODE. Котел будет находиться в режиме ожидания.
- Запустите цикл принудительного автоматического удаления воздуха из контура отопления, для чего нажмите и удерживайте 5 с кнопку ESC. Запустится цикл продолжительностью примерно 7 мин.
- − По окончании проверьте, полностью ли удален воздух из контура отопления, если нет, повторите цикл.
- Стравите воздух из радиаторов.
- − Откройте кран подачи холодной воды, дождитесь полного удаления воздуха из контура.
- − Дымоход должен быть надлежащих размеров и не содержать препятствий для удаления продуктов сгорания.
- − Убедитесь в том, что открыты необходимые вентиляционные отверстия в помещении (они должны быть при установке по типу B).
- 2. Откройте газовый вентиль, проверьте на герметичность все уплотнения: счетчик не должен показывать расхода газа. При наличии утечек устраните их.
- 3. Запустите котел в зимнем (отопление) или летнем (ГВС) рабочем режиме.

# **Режим автоматического принудительного удаления воздуха**

Для запуска режима нажмите и удерживайте 5 с кнопку ESC. Продолжительность цикла примерно 7 мин. Чтобы прервать цикл, нажмите кнопку ESC. При необходимости цикл может быть запущен повторно. Предварительно убедитесь, что котел находится в режиме ожидания, т.е. без подачи в контуры ГВС и отопления.

# **Пуск в эксплуатацию**

# **Проверка параметров газа**

Демонтируйте переднюю декоративную панель и опустите панель управления.

# **Проверка давления на входе**

- 1. Ослабьте винт «1» (рис. a) и вставьте соединительную трубку манометра в патрубок отбора давления.
- 2. Запустите котел на максимальной мощ¬ности в режиме «Трубочист» (на¬жми¬те кнопку **@eset** и удерживайте 10 с, на дисплее в позиции 27 высве¬чивается "t – "). Давление газа на входе должно соответ¬ствовать номи¬наль¬¬ному для данного типа газа.
- 3. По окончании проверки затяните винт "1" и убедитесь, что он затянут плотно.
- 4. Через 10 мин или при повторном нажа $\neg$ тии на кнопку  $\mathbb{Q}$ **eset** котел выхо¬дит из режима «Трубочист».

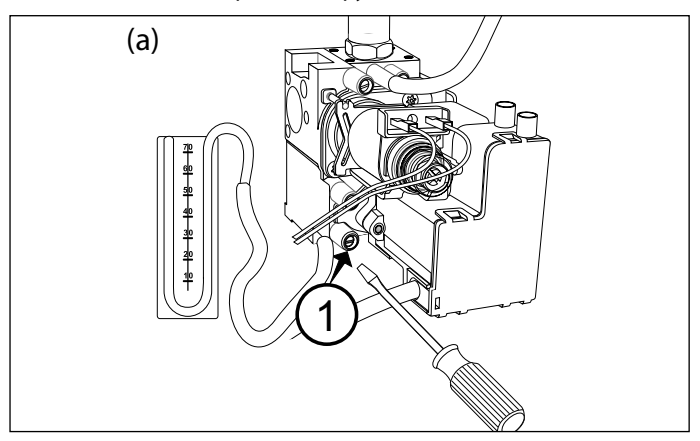

# **Проверка максимальной мощности**

- 1. Для проверки максимальной мощности ослабьте винт «2» (рис. b) и подклю¬чите трубку манометра к штуцеру отбо¬ра дав¬ления.
- 2. Отсоедините трубку-компенсатор камеры сгорания.
- 3. Запустите котел в режиме «Трубо¬чист»: наж¬мите кнопку  $\Theta$ **еsеt** и удер¬жи¬вайте 5 с, на дис¬плее высвечивается "t – "; чтобы котел работал на максимальной мощности ГВС, нажмите кнопку  $\bigoplus$ . На дисплее высве¬чи¬вает¬ся "t --".

 Давление газа на входе должно соот¬вет¬ствовать ука¬занному для данного типа газа в сводной таблице пара¬метров в зависимости от типа газа. В противном случае снимите защитный кол¬пак и подтяните или отпустите ре¬гулировочный винт «3» (рис. c).

- 4. По окончании проверки затяните винт «2» и убедитесь, что он затянут плотно.
- 5. Установите на место защитный колпак регулятора.
- 6. Подключите трубку-компенсатор.
- 7. Котел выходит из режима «Трубо¬чист» автоматически через 10 мин или немедленно по нажатии кнопки **Deset**.

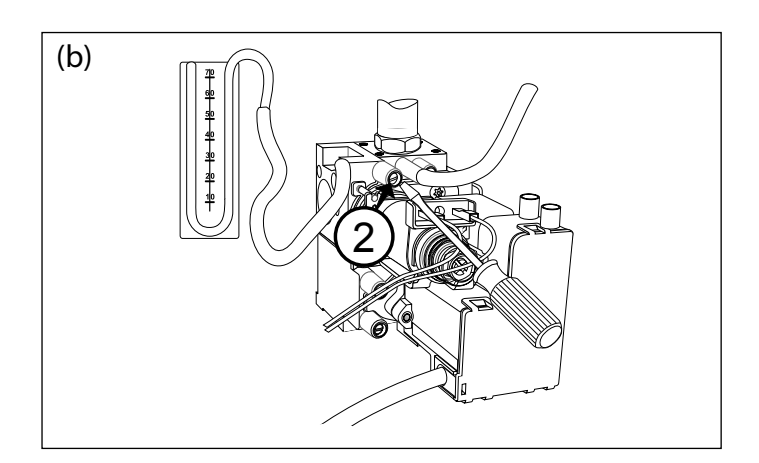

# **Проверка минимальной мощности**

- 1. Для проверки минимальной мощности ослабьте винт «2» (рис. b) и под¬клю¬чите трубку манометра к штуцеру от¬бора давления.
- 2. Отсоедините трубку-компенсатор камеры сгорания.
- 3. Запустите котел в режиме «Трубо¬чист»: наж¬мите кнопку  $\mathbf{\Omega}$ **eset** и удер¬живайте 5 с. На дисплее высве¬чивает¬ся «t –» . Чтобы котел работал на ми¬нимальной мощности, нажмите кноп $\neg$ ку  $\bigcirc$ . На дисплее высвечивается «t ».

 Отсоедините провод от регулятора давления (модулятора). Да¬в¬ление газа на входе должно соот¬вет¬ствовать указанному для дан¬ного типа газа в сводной таблице пара¬метров в зависимости от типа газа. В противном случае отрегулируйте его винтом «4» (рис. d).

- 4. По окончании проверки затяните винт «2» и убедитесь, что он затянут плотно.
- 5. Подключите провод к регулятору давления.
- 6. Подключите трубку-компенсатор.
- 7. Котел выходит из режима «Трубо¬чист» через 10 мин автоматически либо немедленно по нажатии кнопки  $\mathbf{\mathbb{Q}}$ eset.

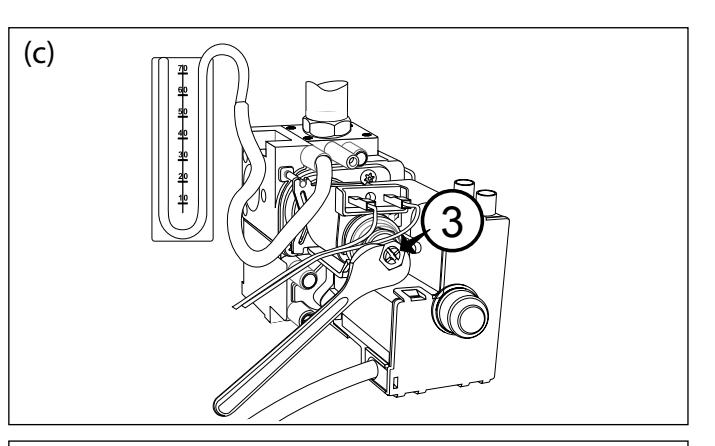

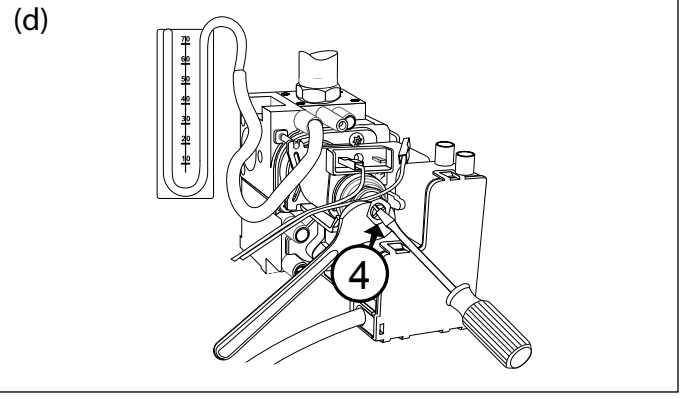

# **Проверка мощности в режиме розжига**

Данный параметр позволяет ограничить полезную тепло¬вую мощность котла в процессе розжига.

Его значение в процентах со¬от¬ветствует потребляемой по¬лезной мощности и находится между минимальным (0) и ма¬к¬симальным (99) значени¬ями.

ДАННЫЙ ПАРАМЕТР СЛЕДУЕТ РЕ¬ГУЛИРОВАТЬ, ТОЛЬКО ЕСЛИ ЗНА¬ЧЕ¬НИЕ ДАВЛЕНИЯ НА ВЫХОДЕ ГАЗОВОГО КЛАПАНА В ПРОЦЕССЕ РОЗЖИГА (ИЗМЕРЯЕТСЯ ПРИ РАБОТЕ КОТЛА В РЕЖИМЕ ГВС) НЕ СООТВЕТСТВУЕТ УКАЗАННОМУ В СВОДНОЙ ТАБЛИЦЕ ПАРА¬МЕТРОВ В ЗАВИСИМОСТИ ОТ ТИПА ГАЗА.

Для проверки мощности в режиме розжига используется меню 2, подменю 2, параметр 0.

При необходимости изменяйте значение параметра до достижения требуемого давления.

# **Вход в меню и изменение настроек Меню 2 –** параметры котла **Подменю 3 – параметр 1** Максимальная тепловая мощность, устанавливаемая регулятором давления (модулятором) на газовом клапане**sub-Подменю 2 – параметр 0** Режим плавного розжига (пониженное давление при розжиге) **Подменю 3 – параметры 5 и 6** Режим задержки розжига (защита от частых включений)

**Подменю 3 – параметр 0**

Абсолютная максимальная тепловая мощность (используется только при переходе на другой тип газа или замене электронной платы управления)

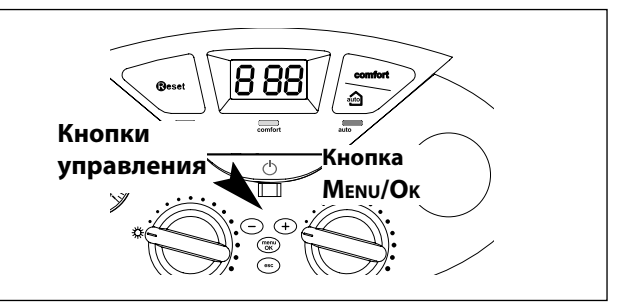

Номера подменю и параметра отображаются на дисплее. Чтобы войти в меню, откройте крышку панели управления и действуйте следующим образом.

- 1. Нажмите кнопку Menu/OK. Высвечивается первая цифра: $000$ .
- 2. Чтобы выбрать меню, нажимайте кнопки программирования  $\odot$  и  $\odot$ . Пример: "200".
- 3. Нажмите кнопку Menu/OK. Высвечивается запрос на код доступа в меню (если это пред¬усмотрено), например "210 ".

 Внимание! Доступ в некоторые меню разрешен только квалифицированному специалисту по коду доступа.

- 4. Нажмите кнопку Menu/OK. Высвечивается 222 .
- 5. Чтобы ввести код доступа, нажимайте кнопки программирования и . Пример: 234.
- 6. Чтобы войти в подменю, нажмите кнопку Menu/OK. Высвечиваются первая и вторая цифры, например, "220".
- 7. Чтобы выбрать подменю, нажимайте кнопки программирования  $\bigcirc$  и  $\bigcirc$ . Пример: "230".
- 8. Чтобы получить доступ к параметрам в подменю, нажмите кнопку Menu/OK. Высвечиваются все три цифры, например,  $"$  $230$
- 9. Чтобы выбрать параметр, нажимайте кнопки программирования  $\bigcirc$  и  $\oplus$ . Пример: 231.
- 10. Чтобы задать значение параметра, нажмите кнопку Menu/OK. Высвечивается текущее значение параметра, например. " 76" Примечание. Значение параметра высвечивается в течение 20 с, затем попеременно высве¬чиваются номер меню, подменю и параметра и значение параметра, например,  $\sqrt[m]{10}$  >  $\sqrt{231}$ .
- 11. Чтобы изменить значение параметра, нажимайте кнопки программирования  $\bigcirc$  и  $\oplus$ . Пример: "15".
- 12. Чтобы занести новое значение параметра в память, нажмите кнопку Menu/OK. Чтобы выйти из меню без сохранения нового значения, нажмите кнопку Esc.

Чтобы закончить работу с меню, нажимайте кнопку Esc до восстановления обычного вида дисплея. Вход в подменю, не требующих кода доступа, осуществляется непосредственно из меню.

# **Регулировка максимальной мощности в режиме отопления**

Данный параметр позволяет ограничить полезную тепловую мощность котла.

Его значение в процентах соответствует потребляемой полезной мощности и находится между минимальным (0) и максимальным (99) значениями (см. график ниже).

Чтобы задать значение максимальной тепловой мощности, войдите в меню 2, подменю 3, выберите параметр 1, проверьте его значение и, при необходимости, измените в соответствии с рекомендаци¬ями в сводной таблице пара¬метров в зависимости от типа газа.

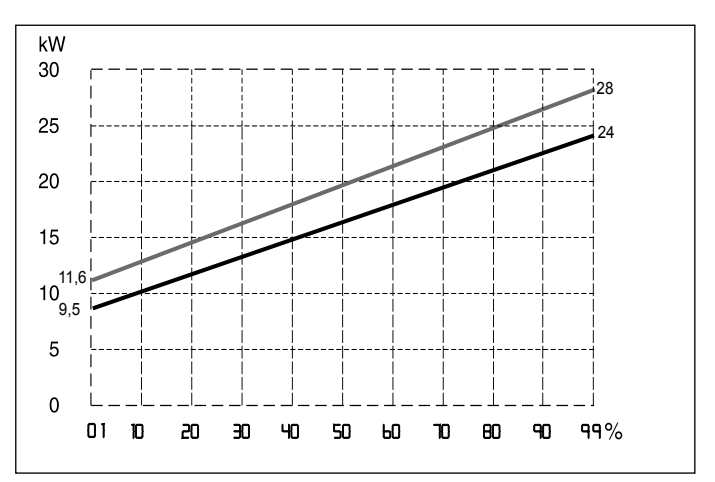

# **Регулировка задержки розжига**

Первый параметр (меню 2, подменю 3, параметр 5) позволяет задавать ручной (0) или автоматиче¬ский (1) режим установки времени задержки очередного розжига горелки после достижения заданной температуры по датчику температуры на подаче в контур отопления.

В ручном режиме можно выбрать значение времени задержки в минутах от 0 до 7 (меню 2, подменю 3, параметр 6).

В автоматическом режиме (при активированной функции AUTO) время задержки устанавливается автоматически в зависимости от установленной температуры.

# **Регулировка максимальной абсолютной мощности в режиме отопления**

ОСУЩЕСТВЛЯЕТСЯ ТОЛЬКО <sup>В</sup> СЛУЧАЕ ПЕРЕХОДА НА ДРУГОЙ ТИП ГАЗА ИЛИ ЗАМЕНЫ ЭЛЕКТРОННОГО БЛОКА УПРАВЛЕНИЯ.

Для проверки или изменения абсолютной максимальной тепловой мощности действуйте следующим образом.

- 1. Ослабьте винт «2» (рис. b) и подклю¬чите трубку манометра к штуцеру отбо¬ра дав¬ления.
- 2. Отсоедините трубку-компенсатор камеры сгорания.
- 3. Запустите котел в режиме «Трубо¬чист»: наж¬мите кнопку **Geset** и удер¬жи¬вайте 5 с, на дис¬плее высвечивается "t – ". Давление газа на входе должно соот¬вет¬ствовать ука¬занному для данного типа газа в сводной таблице пара¬метров в зависимости от типа газа. В противном случае войдите в меню 2, подменю 3, выберите параметр 0 и, поворачивая ручку-регулятор-регулятор, измените его значение так, чтобы привести давление в соответствие с указанным в таблице.
- 4. По окончании проверки затяните винт «2» и убедитесь, что он затянут плотно.
- 5. Котел выходит из режима «Трубо¬чист» автоматически через 10 мин или немедленно при нажатии кнопки  $\mathbf{\Omega}$ eset.

# **Сводная таблица параметров по типам газа**

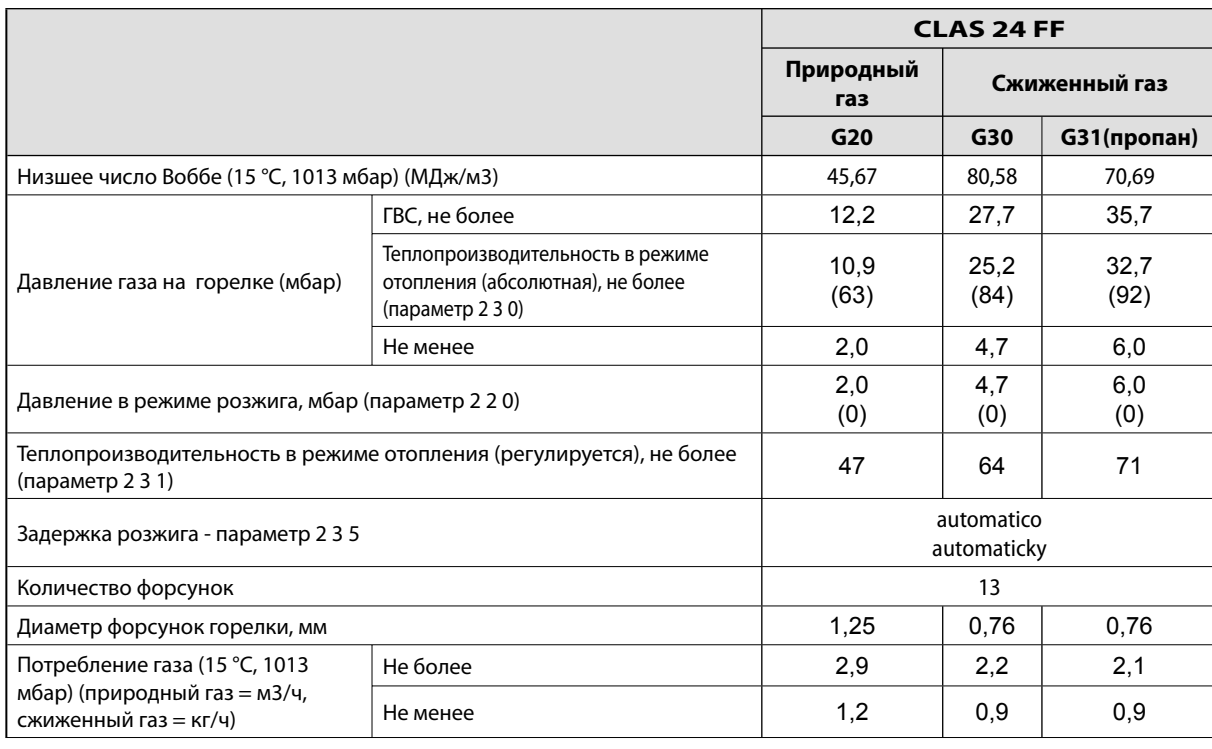

На графиках показаны зависимости мощности котла от давления газа в режиме отопления. **Перевод котла на другой тип газа**

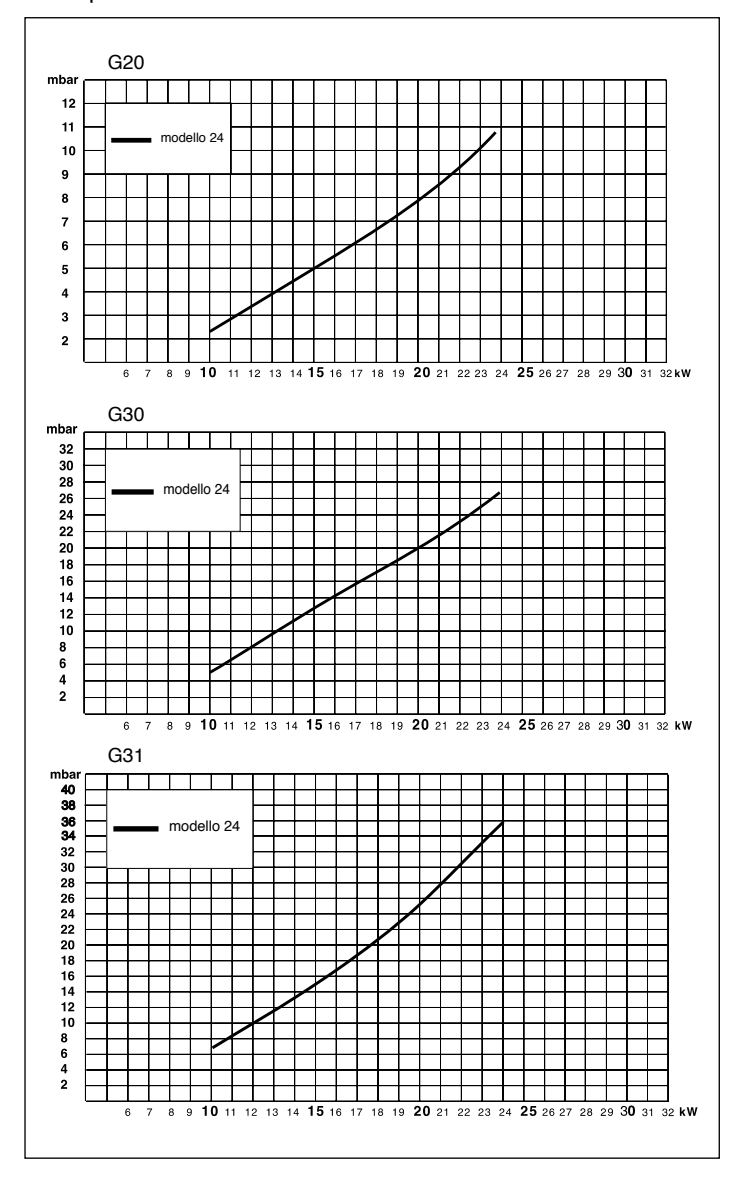

Котел допускает переход со сжи¬женного газа (G30-G31) на метан (G20) и наоборот. Перевод обязательно должны произво¬дить сотрудники сервисного центра с использованием соответствующих ком¬плектов принадлежностей MTS Group.

# **Режим AUTO (автоматический режим)**

В данном режиме котел автоматически подстраивает рабочие параметры (температуру в контуре отопления и мощность котла) под условия помещения, чтобы обеспечивать максимальный уровень комфорта, поддерживая постоянную температуру в помещении.

Котел автоматически регулирует температуру воды на подаче в контур отопления в зависимости от показаний подключенных дополнительных устройств и количества зон.

При установке дополнительных устройств, установщик должен задать соответственные устройствам значения параметров в меню.

Чтобы перевести котел в режим AUTO, нажмите кнопку . Подробнее см. Пособие «AUTO и терморегуляция».

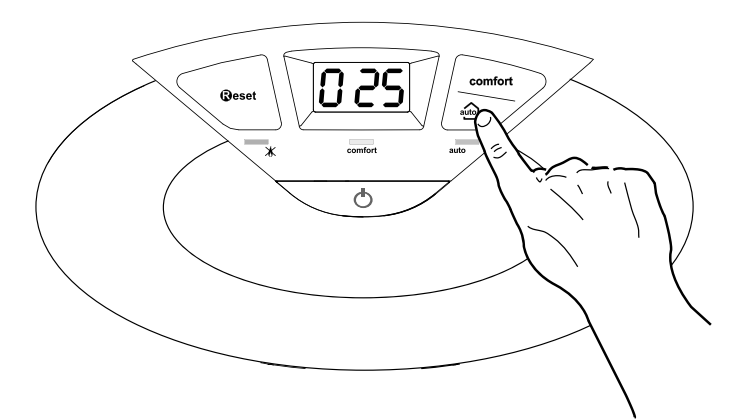

# **Пример 1**

Одна зона (высокая температура), подключен комнатный термостат (ВКЛ/ВЫКЛ)

Следует задать параметры:

- 4 2 1 включение регулирования температуры по показаниям дополнительных датчиков; выберите 01 – базовое регу¬лирование температуры.
- 2 4 4 период ожидания: имеется возможность задать длительность периода ожидания перед автоматическим подъемом температуры воды в подаче контура отопления на 4 °С, до следующего размыкания контактов термостата. Значение зависит от типа котла и варианта установки. При значении данного параметра 00 функция не действует.

# **Пример 2**

Одна зона (высокая температура), подключены комнатный термостат (ВКЛ/ВЫКЛ) и датчик уличной температуры Следует задать параметры:

- 4 2 1 включение регулирования температуры по показаниям датчиков; выберите 03 – по показаниям датчика уличной температуры.
- 4 2 3 параллельный сдвиг кривой нагрева; при необходимости, позволяет уменьшить или увеличить значение установленной температуры в контуре отопления (установщик также имеет возможность изменить это значение вручную с помощью регулятора температуры отопления на панели управления; однако в режиме AUTO это достигается с помощью сдвига кривой терморегуляции).

# **Пример 3**

Одна зона (высокая температура), подключены пульт дистанционного управления CLIMA MANAGER и датчик температуры на улице.

Следует задать параметры:

- 4 2 1 включение регулирования температуры по показаниям датчиков; выберите 4 – по показаниям уличного датчика температуры и комнатного регулятора температуры.
- 4 2 2 выбор кривой регулирования температуры: выберите нужный график в соответст¬вии с типом котла, установки, теплоизоляции здания и т.п.
- 4 2 3 параллельный сдвиг кривой нагрева; при необходимости, позволяет уменьшить или увеличить значение установленной температуры в контуре отопления (установщик также имеет возможность изменить это значение вручную с помощью регулятора температуры отопления на панели управления; однако в режиме AUTO это достигается с помощью сдвига кривой терморегуляции).
- 4 2 4 учет влияния комнатного датчика температуры: позволяет регулировать степень влияния комнатного датчика температуры на расчет температуры воды на подаче в контур отопления (значение от 0 до 20).

# **Защитные функции**

Для защиты котла от повреждения предусмотрены проверки, осуществляемые электронным блоком управления. В случае отклонения от нормальной работы производится принудительное выключение.

При защитном выключении на дисплей панели управления выводится код ошибки, указывающий тип и причину выключения.

Предусмотрены два типа выключения.

# **Защитное выключение**

Осуществляется в случае отклонения от нормальной работы, которое может быть устранено без вмешательства специалиста. В этом случае котел автоматически включается повторно, как только причина выключения устранена. На дисплее отображаются «err»  $\sim$  (ошибка) и код ошибки (например,  $\mathbb{R} \mathbb{R} \mathbb{R}$  /  $\sim$  101  $\sim$ 

После устранения причины выключения котел возобновляет нормальное функционирование.

Если котел не возобновляет работу, выключите его, переведите внешний двухполюсный выключатель в положение OFF (ВЫКЛ), перекройте газовый кран и обратитесь к квалифицированному специалисту.

# **Защитное выключение при недостаточном давлении воды**

При недостаточном количестве воды в контуре отопления котел производит защитное выключение. На дисплей выводятся коды от 1 03 до 1 07. Проверьте давление по манометру, когда оно достигнет 1 – 1,5 бар, закончите подпитку.

Для подпитки системы используйте кран подпитки, имеющийся в нижней части котла.

В случае частых выключений такого рода выключите котел, для чего переведите внешний двухполюсный выключатель электро¬питания в положение OFF (ВЫКЛ), перекройте газовый кран и обратитесь к квалифицированному специалисту для проверки наличия утечки воды.

# **Аварийное выключение**

Относится к случаям, когда неисправность не может быть устранена автоматически. На дисплее мигает «Err / 501» (Ошибка), код ошибки и светится красный световой индикатор «  $\rightarrow \hspace{-15mm} \mathbf{X}_s$ . Котел в этом случае не перезапускается автоматически, но, возможно, может быть перезапущен после нажатия кнопки « $\mathbf{Q}$ eset».

В коде ошибки (например, 1 01) первая цифра указывает, в каком узле произошло нарушение нормальной работы.

- 1 контур отопления
- 2 контур ГВС
- 3 электронный блок управления
- 4 электронный блок управления
- 5 розжиг и обнаружение пламени
- 6 подача воздуха и удаление продуктов сгорания

Отображение неисправностей. Сообщение выводится на дисплей в следующем виде:

5 P1 – после первой цифры, указывающей узел котла, идет буква P (предупреждение) и код сообщения.

### **Внимание!**

В СЛУЧАЕ ЧАСТЫХ ВЫКЛЮЧЕНИЙ ОБРАТИТЕСЬ В АВТОРИЗОВАННЫЙ ЦЕНТР СЕРВИСНОГО ОБСЛУЖИВАНИЯ. ПО СООБРАЖЕНИЯМ БЕЗОПАСНОСТИ РАЗРЕШЕНО В ТЕЧЕНИЕ 15 МИН ВЫПОЛНЯТЬ НЕ БОЛЕЕ ПЯТИ ОПЕРАЦИЙ СБРОСА (НАЖАТИЙ НА КНОПКУ ). ЕСЛИ ОСТАНОВКА ИМЕЕТ МЕСТО НЕ СИСТЕМАТИЧЕСКИ ИЛИ ОДНОКРАТНО, ОБРАЩАТЬСЯ В СЕРВИСНЫЙ ЦЕНТР НЕ ОБЯЗАТЕЛЬНО.

# **Таблица кодов неисправностей**

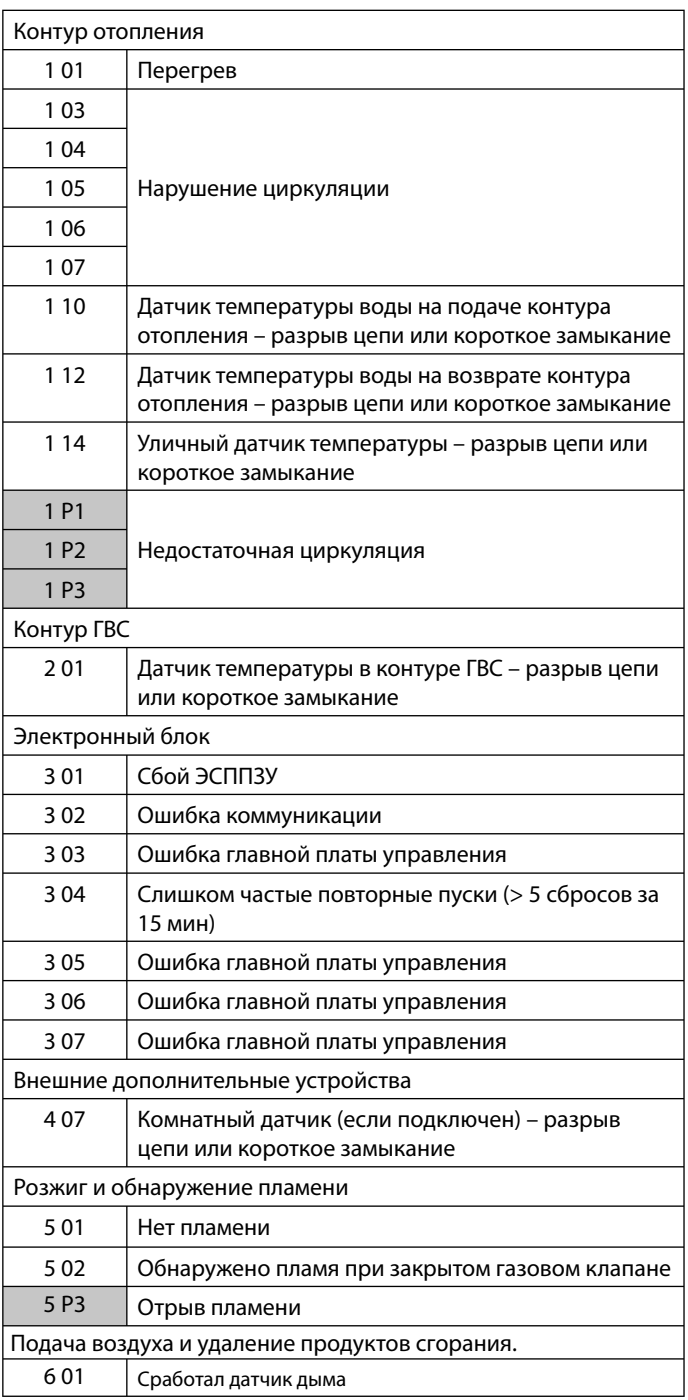

# **Временная блокировка из-за аномального дымоудаления 6 01**

Это защитное устройство блокирует водонагревательную колонку в случае неисправности в системе дымоудаления. Блокировка агрегата является временной и показывается кодом сбоя 6 01. По прошествии 12 минут колонка перейдет в режим включения. Если неисправность системы дымоудаления была устранена, колонка переходит в рабочий режим, в противном случае она вновь блокируется и повторяет вышеописанный цикл.

# **ВНИМАНИЕ**

**В случае неисправного функционирования или частого срабатывания этого защитного устройства выключите колонку, обесточьте ее, повернув внешний включатель в положение ВЫКЛ., перекройте газовый кран и обратитесь в Центр технического обслуживания или к квалифицированному технику для устранения неисправности системы дымоудаления, проверив причину, вызвавшую эту неиправность.**

**В случае проведения технического обслуживания этого защитного устройства используйте только оригинальные запасные части, строго следуя соответствующим инструкциям.**

**Это защитное устройство никогда не должно отключаться, так как эксплуатация колонки в его отсутствие подвергает пользователя опасности.**

# **Защита от замерзания**

Режим защиты от замерзания активируется при включенном электропитании по показаниям датчика температуры на подаче контура отопления: если температура в первичном контуре опускается ниже 8 °C, на две минуты включается насос, подавая воду в течение 1 мин в контур отопления и в течение 2 мин в контур ГВС. Через две минуты циркуляции котел проверяет следующее:

- a) если температура на подаче контура отопления выше 8 °C, циркуляция прекращается;
- b) если температура на подаче контура отопления между 4 и 8 °C, насос работает еще две минуты, после 10 циклов переходит к пункту (с)
- c) если температура на подаче контура отопления ниже 4 °C, производится розжиг горелки (в режиме отопления) на минимальной мощности и будет работать, пока температура не достигнет 33 °C.

Если котел произвел аварийное выключение по перегреву, горелка выключится. В любом случае в контуре отопления будет осуществляться циркуляция воды.

Режим защиты от замерзания запускается (при нормальной работе котла) только при соблюдении следующих условий:

- − давление в контуре отопления нормальное;
- − имеется электропитание котла (светится символ );
- − к котлу осуществляется подача газа

# **Режим «Трубочист»**

Электронный блок управления позволяет принудительно переводить котел на максимальную или на минимальную мощность в режиме отопления.

Чтобы перевести котел в режим «Трубочист», нажмите кнопку Reset и удерживайте её нажатой 10 с. Котел переходит на максимальную мощность в режиме отопления, дисплей принимает такой вид:

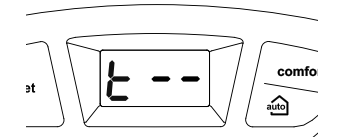

Чтобы перевести котел в режим максимальной мощности в режиме ГВС, нажмите кнопку  $\bigoplus$ . Дисплей принимает такой вид:

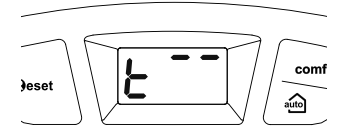

Чтобы перевести котел в режим минимальной мощности, нажмите кнопку  $\odot$  . Дисплей принимает такой вид:

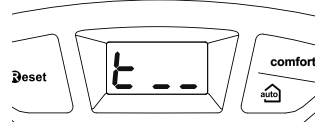

Котел выходит из режима «Трубо¬чист» автоматически через 10 мин или немедленно по нажатии кнопки RESET. **Примечание.** Перевести котел в режим максимальной или минимальной мощности можно также с помощью меню 7 (см. раздел «Настройки, регулировки и диагностика»).

# **Настройки, регулировки и диагностика**

Котел дает возможность регулировать все параметры контура отопления и горячего водо¬снабжения. Использование меню позволяет настроить котел и подключенные к нему дополнительные устрой¬ства так, чтобы обеспечить максимум комфорта при минимуме затрат. Кроме того, с помощью меню можно получить важную информацию о надлежащем функционировании котла. Имеются следующие меню.

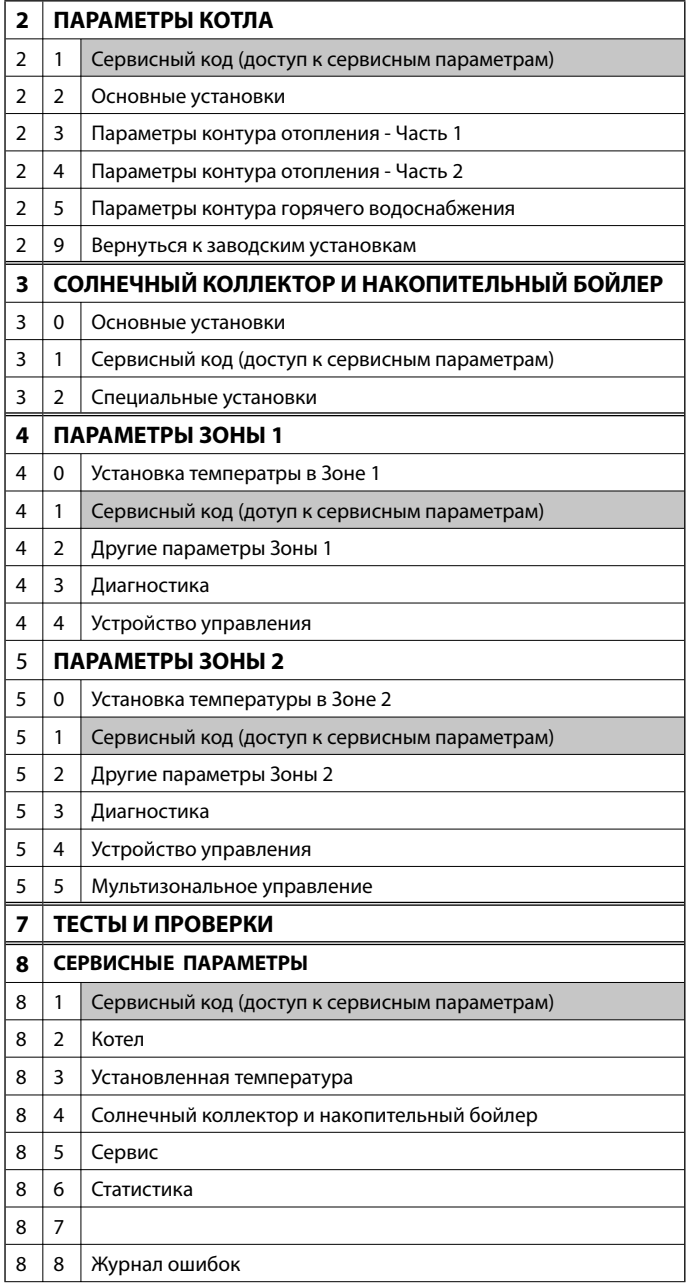

Далее описаны параметры, доступ к которым осуществляется через отдельные меню. Для доступа и изменения значений параметров используются кнопка Menu/OK и кнопки программирования «–» и «+» (см. рис. ниже). На цифровом дисплее отображаются номера меню, подменю и параметров.

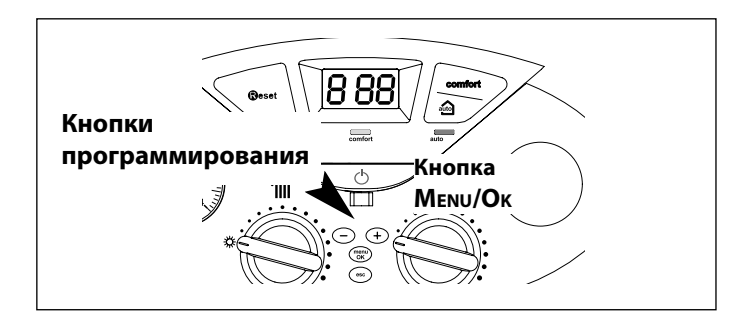

Номера подменю и параметра отображаются на дисплее.

Чтобы войти в меню, откройте крышку панели управления и действуйте следующим образом.

- 1. Нажмите кнопку Menu/OK. Высвечивается первая цифра: 00
- 2. Чтобы выбрать меню, нажимайте кнопки программирования  $\odot\,$ и  $\bigodot$ . Пример: "**200**".
- 3. Нажмите кнопку Menu/OK. Высвечивается запрос на код доступа в меню (если это пред¬усмотрено), например " $210$  ". Внимание! Доступ в некоторые меню разрешен только квалифицированному специалисту по коду доступа.
- 4. Нажмите кнопку Menu/OK. Высвечивается 222 .
- 5. Чтобы ввести код доступа, нажимайте кнопки программирования  $\odot$  и  $\odot$ . Пример: 234.
- 6. Чтобы войти в подменю, нажмите кнопку Menu/OK. Высвечиваются первая и вторая цифры, например, "220".
- 7. Чтобы выбрать подменю, нажимайте кнопки программирования  $\bigcirc$  и  $\bigcirc$ . Пример: "230".
- 8. Чтобы получить доступ к параметрам в подменю, нажмите кнопку Menu/OK. Высвечиваются все три цифры, например, " $230$ .
- 9. Чтобы выбрать параметр, нажимайте кнопки программирования  $\odot$  и  $\odot$ . Пример: 231.
- 10. Чтобы задать значение параметра, нажмите кнопку Menu/OK. Высвечивается текущее значение параметра, например, " **16**" Примечание. Значение параметра высвечивается в течение 20 с, затем попеременно высве¬чиваются номер меню, подменю и параметра и значение параметра, например, " $\overline{10}$  >  $\overline{231}$ .
- 11. Чтобы изменить значение параметра, нажимайте кнопки программирования  $\bigcirc$  и  $\oplus$ . Пример: "15".
- 12. Чтобы занести новое значение параметра в память, нажмите кнопку Menu/OK. Чтобы выйти из меню без сохранения нового значения, нажмите кнопку Esc.

Чтобы закончить работу с меню, нажимайте кнопку Esc до восстановления обычного вида дисплея. Вход в подменю, не требующих кода доступа, осуществляется непосредственно из меню.

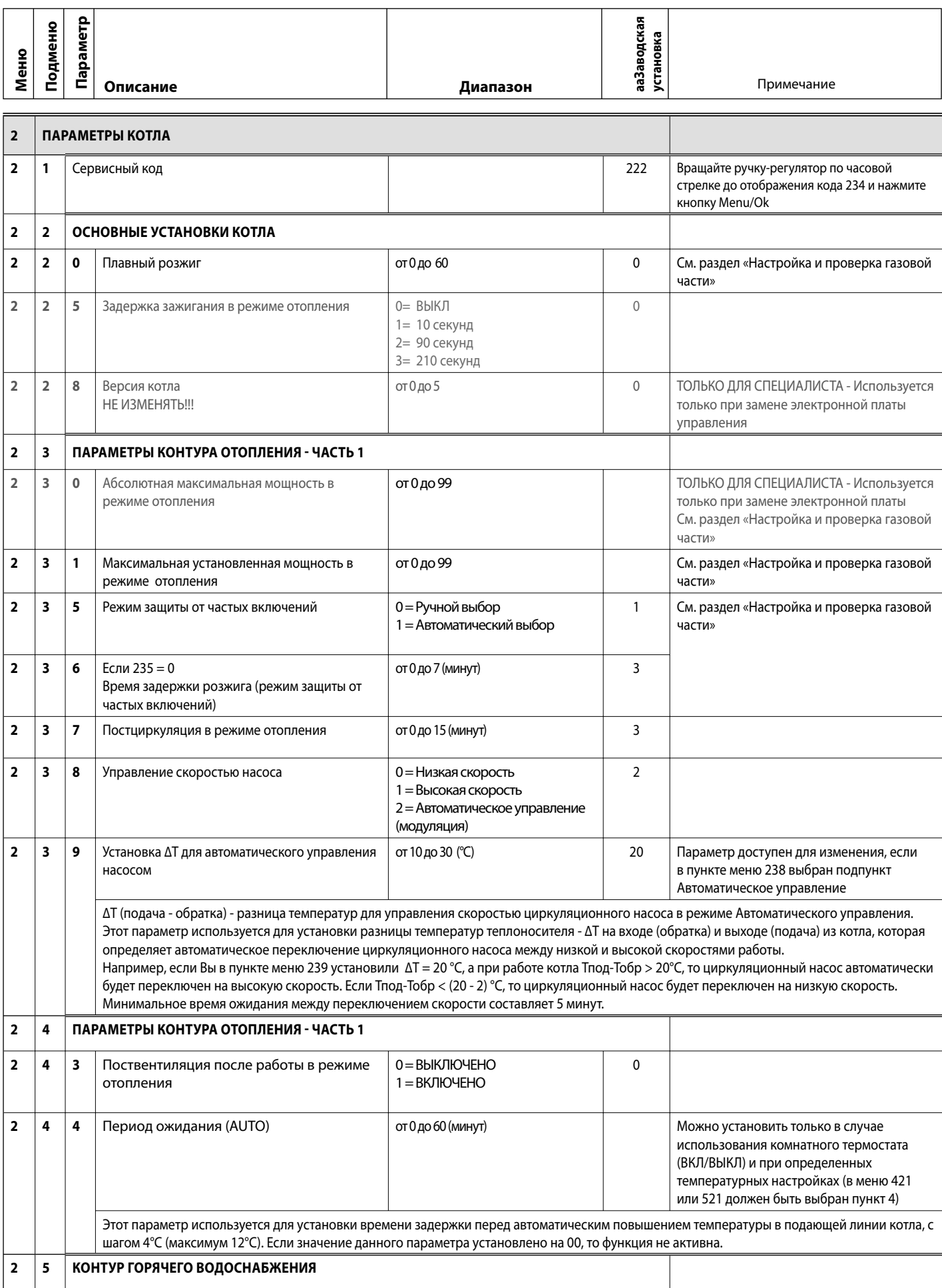

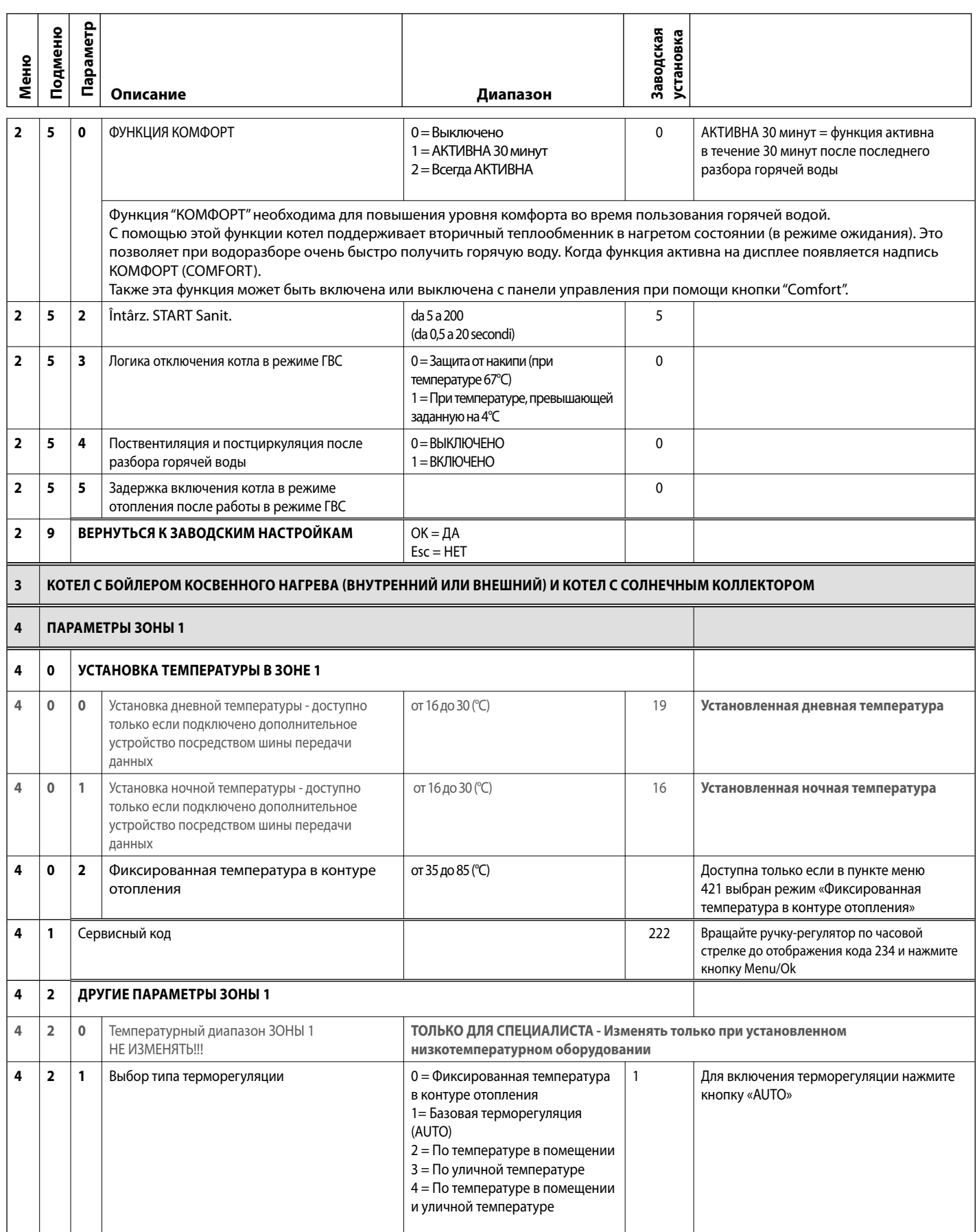

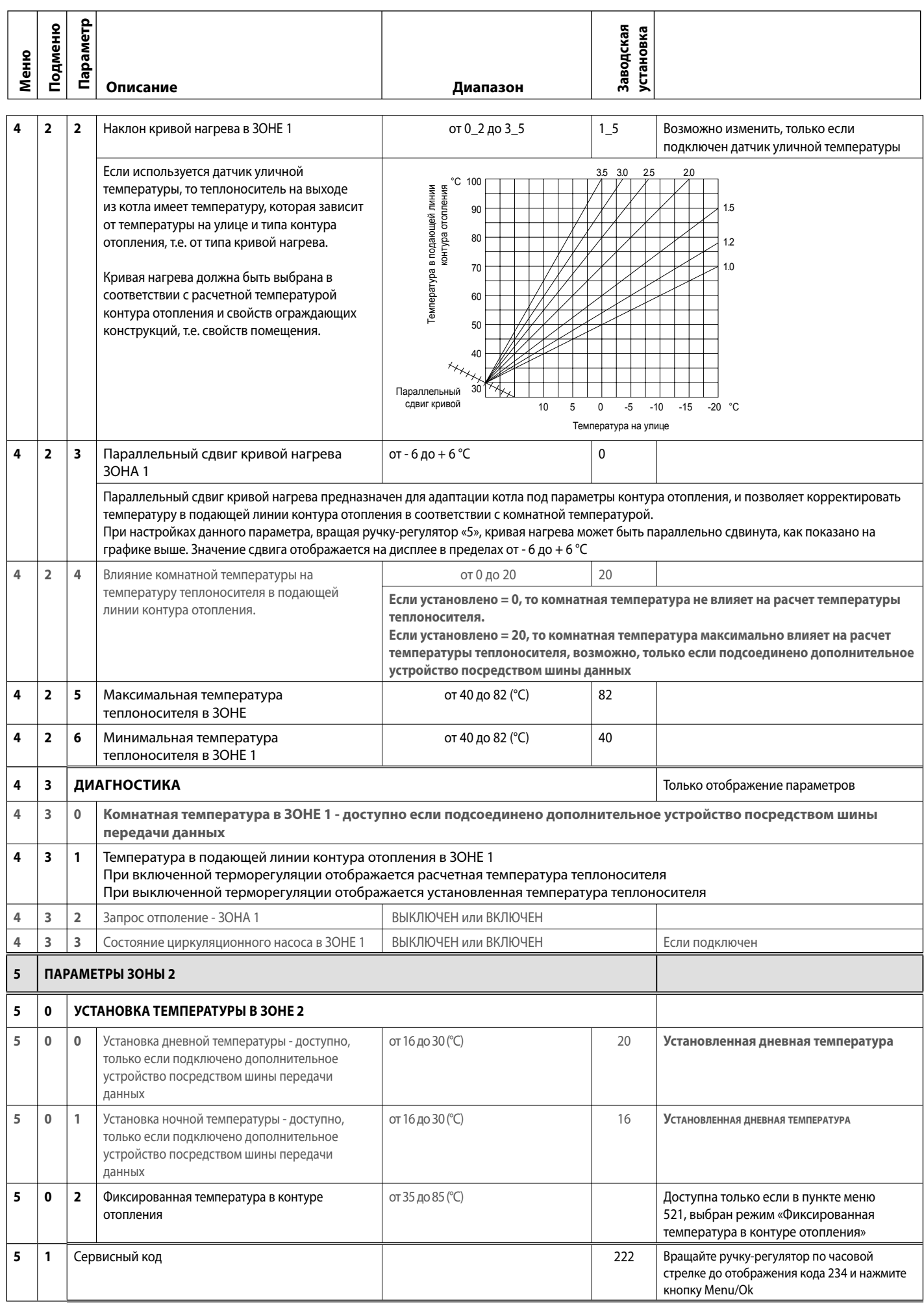

![](_page_23_Picture_292.jpeg)

![](_page_24_Picture_282.jpeg)

# **Техническое обслуживание**

Техническое обслуживание (ТО) – важная составляющая обеспечения безопасности, эффективной работы котла и залог его длительной эксплуатации. Производите ТО в соответствии с действующими нормами и правилами, а также требованиями производителя, не реже 1 раза в год. Регулярно производите анализ продуктов сгорания с целью контроля к.п.д. котла и недопущения нарушения действующих норм по выбросам в окружающую среду.

Прежде чем начать техническое обслуживание:

− Отключите котел от электросети, для чего установите внешний двухполюсный выключатель в положение «OFF» (ВЫКЛ);

− Перекройте газовый кран и краны отопления и ГВС.

По окончании работ котел восстанавливает параметры, предшествовавшие отключению.

### **Общие рекомендации**

Рекомендуется производить следующие проверки котла НЕ МЕНЕЕ 1 раза в год:

1. Проверьте на герметичность гидравлическую систему и, при необходимости, замените уплотнения и добейтесь герметичности.

2. Проверьте на герметичность газовую систему и, при необходимости, замените уплотнения и добейтесь герметичности. 3. Произведите визуальный осмотр общего состояния котла.

4. Произведите визуальный осмотр и при необходимости произведите разборку и очистку горелки.

5. По результатам осмотра по п. "3" при необходимости произведите разборку и очистку камеры сгорания.

6. По результатам осмотра по п. "4" при необходимости произведите разборку и очистку горелки и форсунок.

7. При необходимости, очистите/промойте первичный теплообменник.

8. Убедитесь, что следующие защитные устройства работают надлежащим образом:

− термостат перегрева.

9. Убедитесь, что следующие защитные устройства газовой части работают надлежащим образом:

электрод контроля пламени (ионизации).

10. Проверьте эффективность процесса нагрева воды для ГВС (проверьте расход и температуру).

11. Произведите проверку основных параметров функционирования котла.

12. Удалите продукты окисления с электрода контроля пламени.

### **Проверка работы**

По окончании технического обслуживания заполните контур отопления до давления около 1,0 бар и удалите воздух.

Одновременно заполните контур ГВС.

− Запустите котел.

- − При необходимости, повторно удалите воздух из контура отопления.
- − Проверьте настройки и убедитесь, что все устройства управления и контроля действуют надлежащим образом.
- − Проверьте герметичность, убедитесь, что система отвода продуктов сгорания и подачи воздуха действует надлежащим образом.

### **Слив воды**

Для слива воды из контура отопления действуйте следующим образом:

Выключите котел, для чего переведите внешний двухполюсный выключатель в положение OFF (ВЫКЛ), перекройте газовый кран;

− Приоткройте автоматический воздухоотводчик на насосе;

− Откройте сливной кран и слейте воду в соответствующую емкость;

− Слейте воду из нижних точек контура отопления (при необходимости).

Слив воды из контура ГВС и вторичного теплообменника. При опасности промерзания необходимо слить воду из контура ГВС следующим образом:

− Перекройте кран подачи холодной воды в котел;

− Откройте все краны холодной и горячей воды;

− Слейте воду из нижних точек системы (при необходимости).

si înlocuiți amestecul atunci când valoarea măsurată este mai mică decât limita prescrisă de producător.

# **NU AMESTECAŢI TIPURI DIFERITE DE ANTIGEL.**

Constructorul nu este responsabilă pentru defecţiunile cauzate aparatului sau instalaţiei şi provocate din cauza folosirii de substanţe antigel sau aditivi neadecvati.

# **ОСТОРОЖНО!**

Перед перемещением котла опорожните все внутренние объемы, в которых может содержаться горячая вода , остерегайтесь ожогов.

Удаление накипи с элементов котла производите в соответствии с указаниями мер безопасности, в проветриваемом помещении, используя спецодежду, избегая смешения различных реагентов и обеспечив защиту котла, окружающих предметов, людей и животных.

Все соединения, используемые для измерения давления газа и регулировки газовой части котла, должны быть надёжно закрыты.

Убедитесь, что котел может работать на газе имеющегося типа и что диаметр форсунок соответствующий.

При появлении запаха гари или дыма из котла, а также запаха газа, отсоедините котел от электросети, перекройте газовый кран, откройте все окна и обратитесь за технической помощью к квалифицированному специалисту.

# **Обучение пользователя**

Проинформируйте владельца (пользователя) о порядке работы с котлом.

Передайте владельцу «Руководство по эксплуатации» и предупредите о необходимости хранить его в непосредственной близости от котла.

Изложите владельцу следующее:

− Необходимость периодически проверять давление воды в контуре отопления; порядок подпитки и удаления воздуха из контура отопления.

− Порядок установки температуры в контуре отопления и использования регулирующих устройств для обеспечения надлежащего и экономичного режима работы.

Необходимость периодического технического обслуживания котла в соответствии с действующими нормами и правилами, а также требованием производителя (не реже 1 раза в год).

Запрещено вносить какие бы то ни было изменения в настройки соотношения подачи воздуха и газа.

− Запрещено производить ремонт самостоятельно.

![](_page_25_Picture_56.jpeg)

![](_page_25_Picture_57.jpeg)

![](_page_27_Picture_0.jpeg)

# Аристон Термо Русь

127015, Россия, Москва, ул. Большая Новодмитровская, 14, с1, оф 626<br>Тел. (495) 783 0440, Факс. (495) 783 0442 e-mail: service@arictonheating.com web: www.aristonheating.su